**Česká zemědělská univerzita v Praze**

**Provozně ekonomická fakulta**

**Katedra informačních technologií**

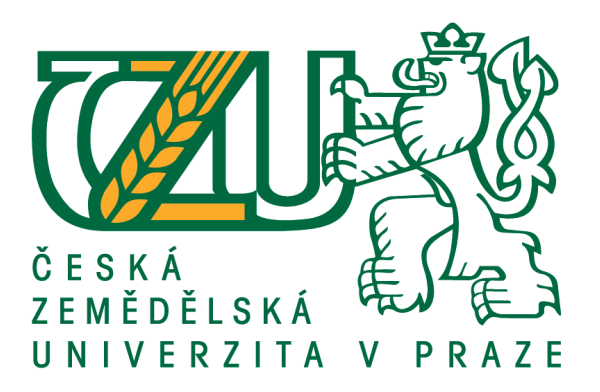

# **Bakalářská práce**

# **Digitalizace 2D předloh muzejního sbírkového fondu**

**Jonáš Wenzl**

**© 2016 ČZU v Praze**

# ČESKÁ ZEMĚDĚLSKÁ UNIVERZITA V PRAZE

Provozně ekonomická fakulta

ZADÁNÍ BAKALÁŘSKÉ PRÁCE

Jonáš Wenzl

Provoz a ekonomika

Název práce

Digitalizace 2D předloh muzejního sbírkového fondu

Název anglicky

Digitization of 2D objects in museum collections

#### Cíle práce

Hlavní cíl: Hlavním cílem práce je analyzovat problematiku digitalizace 2D předloh muzejního sbírkového fondu s praktickou aplikací na sbírkách Krkonošského muzea ve Vrchlabí.

Dílčí cíle: Mezi dílčí cíle práce patří seznámení s metodikou skenování 2D předloh, s technickým a programovým vybavením digitalizačního pracoviště včetně zhodnocení používaných datových formátů a způsobů archivace. Následně je provedena realizace digitalizace sbírkového fondu Krkonošského muzea ve Vrchlabí, zhodnocení získaných poznatků včetně využití digitalizovaného fondu a vyvození praktických závěrů.

### Metodika

V úvodu budou shrnuty důvody, možnosti, rizika a postupy digitalizace plošných předloh. Dále bude uvedeno základní vybavení digitalizačního pracoviště, používaný software, hardware, datové formáty a metadata. Práce je spojena s aktivním zapojením do digitalizace v Krkonošském muzeu v rámci digitalizace muzejního sbírkového fondu. Závěrem budou zhodnoceny možnosti využití digitalizovaného fondu a příklady z tuzemských i zahraničních muzeí.

#### Doporučený rozsah práce

 $40 - 50$  stran

### Klíčová slova

Digitalizace, skenování, skenery, archivace, digitalizace sbírkového fondu, muzea

#### Doporučené zdroje informací

BURIÁNKOVÁ, Magdalena. Specifika digitalizace v muzeích dvourozměrné předlohy [online]. In: . Praha, 2010

Centrum pro informační technologie v muzejnictví [online]. Dostupné z: http://www.citem.cz/ Centrum pro prezentaci kulturního dědictví [online]. Dostupné z: http://www.emuzeum.cz/

DVOŘÁK, Tomáš, Karel KOUCKÝ, Jaroslav ŠULC, Jiří VICHTA a Milan VOJÁČEK. Metodika pro vytváření bezpečnostních kopií archiválií v digitální podobě. 1. Praha: Národní archiv, Státní oblastní archiv v Praze, 2015, 89 s.

In: Archivy, knihovny, muzea v digitálním světě [online]. 2015. Dostupné z: http://www.skipcr.cz/akce-a-projekty/akce-skip/archivy-knihovny-muzea-v-digitalnim-svete

JAN HUBIČKA. Digitalizace historických fotografických materiálů [online]. In: . 2007–2009. 2010, s. 7. Dostupné z: http://sechtl-vosecek.ucw.cz/digitalizace2.html

Knihovna Národního muzea – Oddělení knižní kultury: Digitalizace sbírkových předmětů [online]. Dostupné z: http://knizni-kultura.wz.cz/index.html

Koncepce digitalizace Krkonošského muzea. Vrchlabí. 2015

MILLER, Steven J. Metadata for digital collections: a how-to-do-it manual. London: Facet, 2011. ISBN 9781856047715.

Národní knihovna České republiky: Digitalizace a digitální zpřístupnění dokumentů. Národní knihovna České republiky [online]. 2013, Dostupné z:

http://www.nkp.cz/o-knihovne/odborne-cinnosti/sprava-a-ochrana-fondu/zzz\_osof/digit

Předběžný termín obhajoby  $2016/17$  ZS - PEF

Vedoucí práce Ing. Jiří Vaněk, Ph.D.

Garantující pracoviště Katedra informačních technologií

Elektronicky schváleno dne 4. 1. 2016

Ing. Jiří Vaněk, Ph.D. Vedoucí katedry

Elektronicky schváleno dne 5. 1. 2016

Ing. Martin Pelikán, Ph.D.

Děkan

V Praze dne 17, 10, 2016

# **Čestné prohlášení**

Prohlašuji, že svou bakalářskou práci "Digitalizace 2D předloh muzejního sbírkového fondu" jsem vypracoval samostatně pod vedením vedoucího bakalářské práce a s použitím odborné literatury a dalších informačních zdrojů, které jsou citovány v práci a uvedeny v seznamu použitých zdrojů na konci práce. Jako autor uvedené bakalářské práce dále prohlašuji, že jsem v souvislosti s jejím vytvořením neporušil autorská práva třetích osob.

V Praze dne 30. 11. 2016

# **Poděkování**

Rád bych touto cestou poděkoval panu Ing. Jiřímu Vaňkovi Ph.D. za odborné vedení, trpělivost a cenné připomínky. Dále bych chtěl poděkovat pracovníkům Krkonošského muzea za poskytnutí dat a možnost podílet se na digitalizaci sbírkového fondu.

# **Digitalizace 2D předloh muzejního sbírkového fondu**

## **Souhrn**

Práce se zabývá analýzou digitalizace dvourozměrných předloh a stanovením pracovního postupu, který je aplikován na sbírku Krkonošského muzea ve Vrchlabí. První část je zaměřena na uvedení do problematiky a jsou vysvětlena základní teoretická východiska. Druhá část práce obsahuje analýzu digitalizačního projektu Krkonošského muzea, sestavení pracovního postupu od kontroly předlohy až po uložení na datové úložiště. Závěrem je zhodnocen a diskutován digitalizační projekt Krkonošského muzea s praktickými zkušenostmi s digitalizací dvourozměrných předloh, možnosti využití digitalizovaného sbírkového fondu a návrhy na další implementaci. Použité řešení poskytuje bezpečný způsob vytváření digitálních kopií předmětů kulturní a historické hodnoty, archivace a využití dat v budoucnu. Získané poznatky mohou být přínosem pro další digitalizační projekty.

**Klíčová slova:** Digitalizace, skenování, skenery, sbírkový fond, muzejnictví, 2D předlohy, archivace, datové formáty, metadata

# **Digitization of 2D objects in museum collections**

## **Summary**

The thesis focuses on the analysis of digitization of two-dimensional objects and determination of methods applied to the collection in the Krkonoše Museum in Vrchlabí. The first part introduces and explains the theoretical basis. The second part contains an analysis of the digitization project in the Krkonoše Museum, compilation of methods from checking the object to its saving to data storage. Using the analysis, the main benefits and risks of digitization are ascertained. In conclusion, the digitization project of the Krkonoše Museum is assessed with the emphasis on the practical experience in the digitization of two-dimensional objects, the possibilities of digitized collections and suggestions for further implementation. The solution provides a secure way of creating digital copies of objects of cultural and historical value, their archiving and future use of the data. The findings could be beneficial for other digitization projects.

**Keywords**: Digitization, scanning, scanners, collection, museum studies, 2D objects, archiving, data formats, metadata

# Obsah

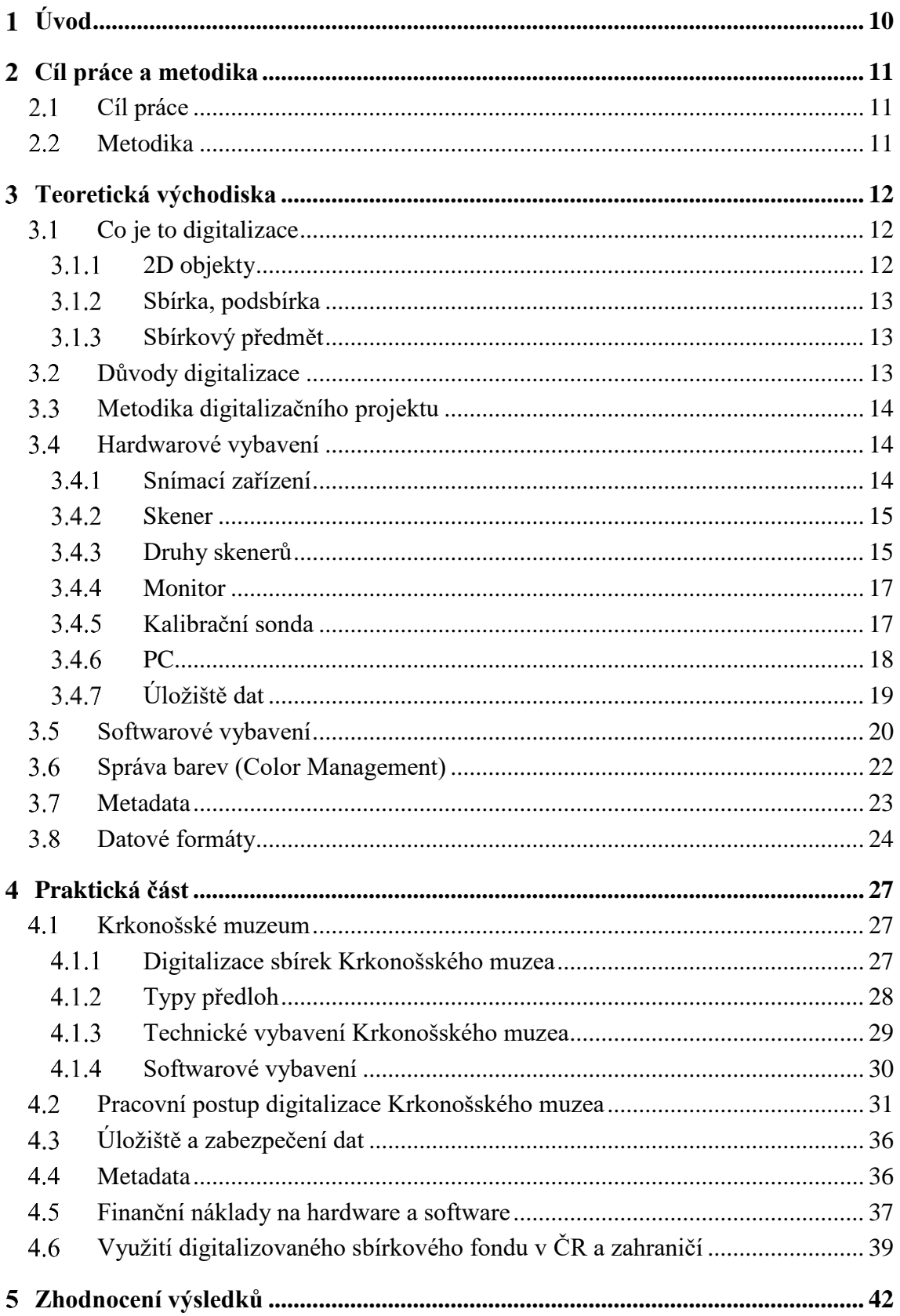

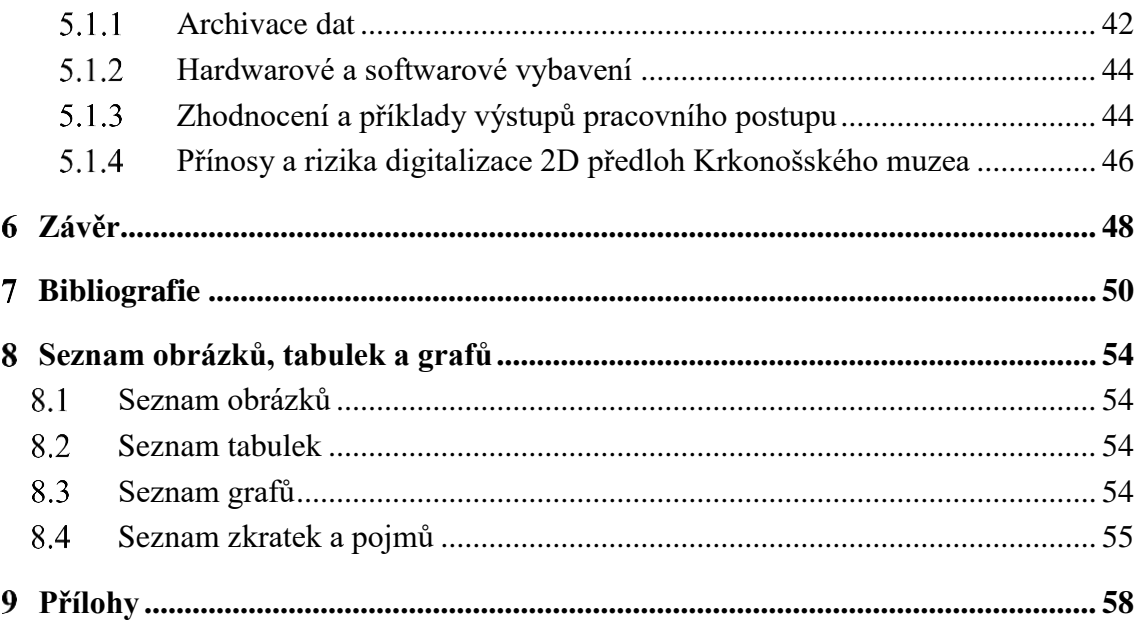

# <span id="page-9-0"></span>**Úvod**

V dnešní společnosti pronikají informační technologie do našeho každodenního života. Setkáváme se s nimi v různých oblastech lidské činnosti. Výjimkou nejsou ani paměťové instituce – knihovny, archivy a muzea, které uchovávají a zejména rozvíjejí naši vzdělanost a kulturu. Předměty v muzejních sbírkách mají pro nás především historickou a kulturní hodnotu. V posledních letech jsou ve velké míře zpřístupňovány odborné i laické veřejnosti v digitální podobě. Důležité je tyto předměty nejen chránit pro současnou a budoucí generaci, ale zároveň je i vhodným způsobem prezentovat. Aby bylo možné plnit tyto funkce v moderní informační společnosti a využít potenciál digitalizovaných sbírek, je nezbytné převedení sbírkových předmětů do elektronické podoby. Současně s rychlým vývojem technologií vzniklo specializované technické a programové vybavení pro účely digitalizace.

Podporou v metodické oblasti problematiky digitalizace v muzejnictví se zabývá Centrum pro informační technologie v muzejnictví (CITEM), které vzniklo rozhodnutím Ministerstva kultury v roce 2005. Digitalizace sbírek je aktuální téma, diskutované na odborných konferencích a seminářích. Spolupráce a sdílení vědomostí mezi paměťovými institucemi k tématu digitalizace je nezbytné, aby mohly být aplikovány vhodné metodické postupy, bylo zamezeno poškození sbírkových předmětů v průběhu digitalizačního procesu a byla maximalizována využitelnost digitální sbírky.

Do procesu digitalizace se zapojilo regionálně významné Krkonošské muzeum ve Vrchlabí, kde proběhly doposud dvě vlny digitalizace sbírkových předmětů. Přesto se nepodařilo zatím zdigitalizovat celou dosavadní sbírku muzea. Pracovní postup použitý v bakalářské práci, doplněný o praktické zkušenosti, může být užitečný pro jiná muzea.

#### <span id="page-10-0"></span>**Cíl práce a metodika**  $2<sup>1</sup>$

# <span id="page-10-1"></span>**Cíl práce**

Cílem práce je analyzovat problematiku digitalizace 2D předloh muzejního sbírkového fondu s praktickou aplikací na sbírku Krkonošského muzea ve Vrchlabí. Mezi dílčí cíle patří seznámení s metodikou skenování 2D předloh, s technickým a programovým vybavením digitalizačního pracoviště včetně zhodnocení používaných datových formátů a způsobů archivace. Následně je vytvořen pracovní postup a aplikován na sbírkovém fondu Krkonošského muzea ve Vrchlabí, zhodnoceny získané poznatky včetně využití digitalizovaného fondu a vyvozeny praktické závěry.

# <span id="page-10-2"></span>**Metodika**

V úvodu jsou shrnuty důvody, možnosti, rizika a postupy digitalizace plošných předloh. Dále je uvedeno základní vybavení digitalizačního pracoviště, používaný software, hardware, datové formáty, správa barev a metadata. Práce je spojena s aktivním zapojením do digitalizace v Krkonošském muzeu v rámci digitalizace muzejního sbírkového fondu. Závěrem jsou zhodnoceny možnosti využití digitalizovaného fondu a příklady z tuzemských i zahraničních muzeí.

#### <span id="page-11-0"></span>**Teoretická východiska** 3

Kapitola shrnuje nezbytné informace pro porozumění procesu digitalizace v muzejní praxi. Vymezuje termíny spojené s digitalizací dvourozměrných předmětů, hardwarovým a softwarovým vybavením, depozicí dat, správou barev, datovými formáty a přehledem doprovodných atributových informací (metadat).

# <span id="page-11-1"></span>**Co je to digitalizace**

Digitalizace je převod vybraných měřitelných fyzikálních veličin objektu do numerických hodnot, jejich kódování, uložení a transport za účelem následného vygenerování jiných fyzikálních veličin s cílem umožnit uživateli fyziologické vjemy, obvykle nahrazující přímé vnímaní originálu. [1]

# <span id="page-11-2"></span>**2D objekty**

Dvojrozměrnými objekty (2D) jsou pro potřeby muzejní praxe míněna zejména neadjustovaná nebo ploše adjustovaná grafická díla, například kresby, malby, tisky, fotografie, negativy, diapozitivy (viz obrázek č. 1) apod. V odůvodněných případech lze obdobnou metodikou provádět digitalizaci i jiných sbírkových předmětů postrádajících významnější prostorovou hloubku (např. plakety, tkaniny apod.). [2]

<span id="page-11-3"></span>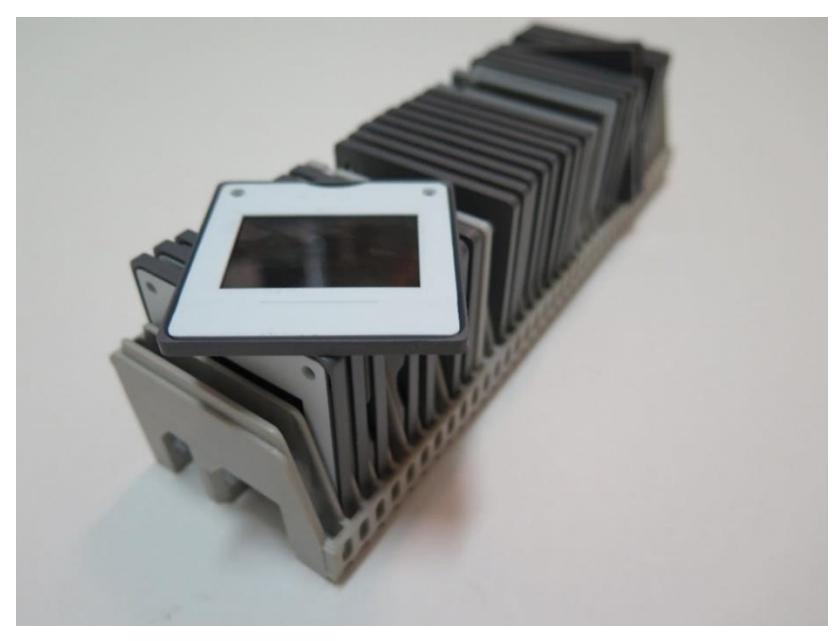

**Obrázek 1: Diapozitiv**, Zdroj: Vlastní archiv autora

## <span id="page-12-0"></span>**Sbírka, podsbírka**

Sbírka je soubor sbírkových předmětů patřící jednomu vlastníkovi a spravovaná jedním správcem. Sbírka se obvykle dělí na oborové části označované jako podsbírky (např. sbírka Národního muzea se člení na podsbírku zoologickou, botanickou, numismatickou atd.). [3]

Každý sbírkový předmět nebo soubor předmětů Krkonošského muzea má přiřazeno evidenční číslo. Pod jedním evidenčním číslem může být evidován jeden předmět, ale i album se 150 fotografiemi.

### <span id="page-12-1"></span>**Sbírkový předmět**

Podle zákona č. 122/2000 Sb. je sbírkovým předmětem věc movitá, nemovitost nebo soubor těchto věcí, a to přírodnina nebo lidský výtvor. Sbírkovými předměty jsou také preparáty lidských a zvířecích těl nebo jejich částí a kosterní pozůstatky lidské a zvířecí. [4]

# <span id="page-12-2"></span>**Důvody digitalizace**

Digitalizace objektů kulturní, historické a vědecké hodnoty má většinou stanovený jeden základní cíl. Obvykle se jedná o vědeckou dokumentaci, evidenci pro případ ztráty nebo krádeže a řadu druhotných cílů, ke kterým lze digitální výstupy využít (tvorba průvodců a katalogů, prezentace na internetu apod.). [2]

Primární funkce digitální dokumentace jsou zejména:

- zpřístupnění maximálního množství informací o objektu pro potřebu laické i vědecké veřejnosti
- evidenční zajištění sbírkového materiálu
- možnost identifikace předmětu v případě krádeže nebo ztráty
- konzervace objektu v digitální podobě částečná náhrada pro případ jeho zničení
- ochrana citlivých předmětů před poškozením v důsledku časté manipulace, dlouhodobé prezentace apod. [2] [5]

Všechny tyto funkce plní digitální dokumentace lépe než dosavadní, převážně "papírová" forma. Pořizovací náklady na vybavení pro digitální dokumentaci jsou vyšší, ale režijní náklady jsou nízké. Jednoznačnými přednostmi je zejména mimořádná efektivita při vyhledávání a možnost neomezeného vytváření záložních kopií. [2]

# <span id="page-13-0"></span>**Metodika digitalizačního projektu**

Před zahájením digitalizace je nezbytné vytvoření tzv. digitalizačního projektu (plánu), kde jsou ujasněny cíle digitalizace, vybavení, harmonogram práce, pracovní postupy, personální a finanční zajištění projektu. Ministerstvo kultury zhotovilo metodický pokyn pro žadatele o dotaci [6], který stanovuje základní metodické požadavky (úložiště, formáty souborů apod.).

Metodickými postupy digitalizace kulturního dědictví se zabývá např. Metodické centrum pro informační technologie v muzejnictví (CITEM) [7] nebo americká iniciativa Federal Agencies Digitization Guidelines Iniciative (FAGDI). [8]

Postupy uplatňované při digitalizaci musejí vycházet z kodifikované a v organizaci schválené metodiky a nesmějí porušovat pravidla manipulace se sbírkovými předměty, archiváliemi apod. Nedostatečně školený personál nebo neověřené pracovní postupy mohou způsobit škody na nenahraditelných objektech. [2]

# <span id="page-13-1"></span>**Hardwarové vybavení**

Technické vybavení a jeho nastavení má značný vliv na kvalitu digitalizace plošných předmětů, efektivitu práce a uchování dat do budoucna. Správným nastavením a výběrem technického vybavení je možné předejít opětovnému skenování a tím zabránit vyšší degradaci materiálu, finančním a časovým ztrátám. Mezi základní vybavení patří snímací zařízení, pracovní stanice (počítač), monitor a kalibrační sonda.

#### <span id="page-13-2"></span> $3.4.1$ **Snímací zařízení**

K pořízení snímacího zařízení je nezbytná předchozí analýza stavu a charakteru předloh, které budou digitalizovány. Vybrané zařízení musí být vhodné pro dané předlohy. Podstatné jsou technické parametry pořizovaného přístroje, např. skladba a kvalita optiky, dynamický rozsah, barevná hloubka, maximální optické rozlišení, rychlost zpracování, správa barev, ale i velikost, váha a konstrukce přístroje.

Pozornost je třeba věnovat rovněž umístění snímacího zařízení. V místě nesmí docházet k otřesům nebo vibracím, které by způsobily fluktuaci v kvalitě snímání. Výkon zařízení může být negativně ovlivněn také zvýšenou teplotou, vlhkostí nebo prašností. Rizikovým faktorem je nevhodné prostorové umístění více snímacích zařízení nebo jejich různých typů s vlastními provozními specifiky v jedné digitalizační místnosti. [9]

Pro digitalizaci dvourozměrných předloh jsou využívány různé typy skenerů. U snímání plošných předloh do formátu A4 lze využít běžné stolní skenery. Ty však často nevyhovují z důvodu vysokého vyzařování v UV části spektra, které může negativně ovlivnit životnost choulostivých materiálů (staré tisky, textil apod.). [2]

## <span id="page-14-0"></span>**Skener**

Skener je elektronické zařízení pro převod grafických předloh do digitální formy za účelem zpracování na počítači. Jedná se o přístroj, který analogově zachycený obraz, ať již v průhledné (film) nebo neprůhledné formě (fotografie, obrázek, graf, text), digitalizuje. Digitalizace obrazu je postup nahrazující plynule proměnné veličiny fotografického obrazu za jejich diskrétní hodnoty, vyjádřené dvojkovými čísly. [10]

## <span id="page-14-1"></span>**Druhy skenerů**

Základní dělení snímacích zařízení:

**Profesionální** – Snímače skeneru se pohybují ve všech směrech, disponují optikou středního formátu. Skener umožňuje ostření (musí podporovat snímací software).

**Poloprofesionální** – CCD snímač šíře celého skeneru se pohybuje jedním směrem. Každý snímací element má svou čočku. [11]

Jednotlivé typy snímacích zařízení:

- **Ruční** Skenování probíhá ručním přejížděním po předloze. Nevýhodou je malá kvalita nasnímaného obrazu způsobená nízkým rozlišením snímače a nutností přesného ovládání ze strany uživatele. [12] Využívání tohoto skeneru je pro digitalizaci v muzejnictví nevhodné a nepoužívá se. (viz obrazová příloha č. 1)
- **Plošné** Předloha se pokládá na sklo, pod nímž projíždí strojově ovládané snímací rameno. Nevýhodou přístroje je možnost skenování pouze tenkých předloh. Diapozitivy a negativy lze snímat s pomocí dianástavce. [12] (viz obrazová příloha č. 2)
- **Filmové** Filmové políčko je z jedné strany prosvětleno a na druhé straně políčka je obraz usměrněn optikou přímo na snímač. Optika bývá kvalitnější než u plošných skenerů. Nevýhodou je omezení na maximální velikost filmu (35 mm nebo střední formát) [10] [11] (viz obrazová příloha č. 3)
- **Průchodové** Snímací hlava skeneru se nepohybuje, pohybuje se předloha, která je pomocí válečků transportována skrz skener. Je možné skenovat předlohy do šíře A0+ a teoreticky neomezené délky. Existuje zde riziko poškození předlohy při průtahu. [13] (viz obrazová příloha č. 4)
- **Knižní** Je určený pro skenování knih, kde není potřebné úplné rozevření vazby. Mechanické poškození předlohy je minimalizováno v porovnání s ostatními typy zařízení. [14] (viz obrazová příloha č. 5)
- **Bezdotykové** Jedná se o odlišnou technologii snímání oproti skenerům. Princip snímání je analogický s digitálním fotoaparátem. Předloha není vystavena mechanickému kontaktu. Způsob je šetrný a vhodný pro knihy nebo jiné vzácné či poškozené předlohy. [14] (viz obrazová příloha č. 6)
- **Bubnové** Předlohy se lepí na válcový buben. Skener snímá několik bodů naráz prostřednictvím laseru orientovaného pomocí zrcadel přes film do snímače, který vyniká kvalitou. Snímání je pomalé a dnes se nevyrábí. [11] (viz obrazová příloha č. 7)
- **Digitální fotoaparáty** Předlohy se tímto způsobem digitalizují rychle. Kvalita je závislá na typu přístroje a objektivu. Použití fotoaparátu je vhodné u větších předloh, kdy nemůžeme použít skener. [13] (viz obrazová příloha č. 8)

 **Digitální zadní stěny** (BetterLight, Sinar, PhaseOne, Hasselblad) – Samostatné moduly, užívané jako příslušenství k fotoaparátům. Obsahují snímač a veškerou elektroniku potřebnou pro zachycení, zpracování a uložení obrazu. Zbývající funkční celky (optika apod.) obsahuje tělo fotoaparátu. Digitální stěny mají velké rozlišení. Nevýhodou je finanční náročnost (od 200 000 Kč). [15] (viz obrazová příloha č. 9, 10)

## <span id="page-16-0"></span>**3.4.4 Monitor**

Mezi důležité vybavení patří monitor s možností kalibrace barev. Z důvodu přesné gradace obrazu je doporučován digitální výstup, vhodný je např. DVI<sup>1</sup> nebo DisplayPort<sup>2</sup>. Podstatná je flexibilní polohovatelnost monitoru, široké pozorovací úhly, barevný gamut a typ panelu. Není dobré volit TN<sup>3</sup> panely, které mají velkou barevnou odchylku a nevyhovující pozorovací úhly. Vhodnější jsou IPS<sup>4</sup> panely, které tyto negativní vlastnosti řeší. Na trhu jsou dostupné drahé fotografické monitory, např. modelové řady ColorEdge od firmy EIZO, ale i u monitorů nižších cenových tříd je možné pomocí kalibrace dojít k věrohodnému zobrazování barev. Dle metodiky FADGI bez pravidelné kalibrace monitorů nelze dojít ke standardním výsledkům. Vlastní proces se provádí kalibrační sondou. [16]  $[17]$ 

## <span id="page-16-1"></span>**Kalibrační sonda**

Sonda je zařízení zcela nepostradatelné pro správnou kalibraci a profilaci monitoru. Sonda měří, co monitor vysvítí, kvalitu a intenzitu světla. Zpět dává systému pro správu barev informaci, jaký signál má do monitoru posílat, aby se barvy zobrazovaly co nejvěrněji původní digitalizované předloze. [18]

 $\overline{a}$ 

<sup>1</sup> viz seznam zkratek a pojmů

<sup>2</sup> viz seznam zkratek a pojmů

<sup>3</sup> viz seznam zkratek a pojmů

<sup>4</sup> viz seznam zkratek a pojmů

## <span id="page-17-0"></span>3.4.6 PC

Počítač musí mít dostatečně výkonné komponenty pro efektivní a rychlou práci s digitalizovanými daty. S rychlým vývojem technologií však není možné specifikovat pevné technické parametry pracovní stanice (počítače). Mezi klíčové komponenty patří grafická karta, procesor, operační paměť a paměťové úložiště (vnější paměť).

Procesor je primární výpočetní jednotka, ve které probíhají veškeré matematickologické operace, úzce komunikuje s operační pamětí, která procesor zásobuje daty ke zpracování. Operační paměť je určená pro chod aplikací (uchovávání programového kódu, dat a mezivýsledků). Grafická karta se stará o vizualizaci obrazu na zobrazovací jednotku, například monitor. [2] [19] Vnější paměť jsou paměťová média (např. pevný disk), určená k uložení programů a dat. Základními charakteristikami jsou především kapacita, rychlost přístupu a rozměr. [20]

Příklady pracovních stanic, které jsou reálně využívány v oblasti digitalizace:

## **Valašské muzeum v přírodě v Rožnově pod Radhoštěm** [21]:

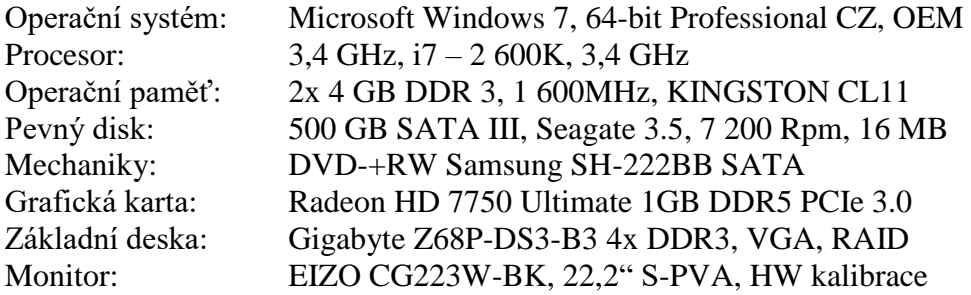

#### **Krkonošské muzeum ve Vrchlabí** [22]:

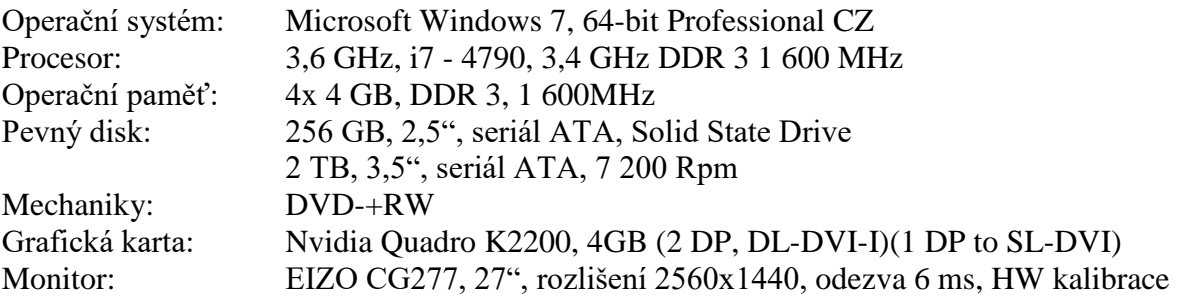

## <span id="page-18-0"></span>**Úložiště dat**

Uložení digitálních dat a doprovodné atributové informace jsou klíčovým předpokladem využitelnosti databáze v budoucnu a návratnosti vložených investic. [2]

Doporučovaným médiem pro ukládání digitalizovaných dat jsou pevné disky s RAID<sup>5</sup> zabezpečením proti selhání. V případě, že první disk je poškozen, je možné z druhého soubor obnovit. Zálohování pevných disků je vhodné pravidelně provádět na magnetické pásky,

které jsou stabilní a mají přiměřenou ukládací kapacitu. Nutné je pravidelné převíjení kvůli riziku slepení a provádění kontrolních součtů v případě, že jsou u původního souboru provedeny změny.

Pro dlouhodobé uložení dat nejsou doporučena média CD a DVD, mají malou kapacitu a vyžadují pravidelnou kontrolu čitelnosti dat (viz tabulka č. 1). Pro případ krádeže, požáru a jiné události, je vhodné druhou kopii ukládat do jiné lokality. Důležité je i monitorované a stabilní technické prostředí, do kterého data ukládáme. [9]

Problémy uložení dat a archivace:

- **morální životnost médií** médium, na kterém jsou data uložena už nelze přečíst
- **morální životnost datových formátů** čtecí zařízení médií se dnes nepoužívá
- **životnost digitálních medií** starý formát, který se dnes nepoužívá, je náročný na čtení a konverzi

Naopak výhodou digitálních dat je jejich bezztrátová duplikace. Podle Moorova zákona se nároky na uložení konstantního množství digitálních dat přibližně zmenší o polovinu každý rok. Zatímco archivace analogových materiálů (např. skleněných negativů a filmů) je každý rok náročnější a jejich životnost nelze prodlužovat donekonečna. Digitální data je možné opakovaně kopírovat a nároky na kopírování se budou do budoucna snižovat. Pravidelné kopírování dat zároveň řeší problémy s nízkou životností medií. [23]

 $\overline{a}$ 

<sup>5</sup> viz seznam zkratek a pojmů

| <b>Nosič</b>     | Typ záznamu                      | <b>Kapacita</b>    | <b>Udávaná</b><br>životnost<br>(v letech) | <b>Odhadovaná</b><br>životnost<br>(v letech) | <b>Náklady</b>     |
|------------------|----------------------------------|--------------------|-------------------------------------------|----------------------------------------------|--------------------|
| $CD-R$           | optický, offline                 | 700 MB             | $20 - 100$                                | $1 - 10$                                     | nízké              |
| CD-R gold        | optický, offline                 | 700 MB             | $200 - 300$                               | $10 - 15$                                    | nízké              |
| DVD-R            | optický, offline                 | 4,7 GB             | 100                                       | $0 - 5$                                      | nízké              |
| DVD-R gold       | optický, offline                 | 4,7 GB             | $100 - 200$                               | $5 - 10$                                     | nízké              |
| <b>HDD RAID6</b> | magneto-optický,<br>on-i offline | $120$ GB $-$ 3 TB* | $10 - 20$                                 | $5 - 10$                                     | střední a<br>vyšší |
| <b>MO</b>        | magneto-optický,<br>offline      | $128 - 600$ GB*    | $40 - 60$                                 | $25 - 35$                                    | vyšší              |
| LTO (LTO-7)      | magnetický, offline              | $7TB*$             | $15 - 30$                                 | 20                                           | vyšší              |

<span id="page-19-1"></span>**Tabulka 1: Média pro dlouhodobou archivaci**

Zdroj: http://www.citem.cz/wp-content/plugins/downloads-manager/upload/CITEM\_Buriankova. pdf

\* kapacita se stále zvyšuje, aktualizováno https://en.wikipedia.org/wiki/Linear\_Tape-Open

# <span id="page-19-0"></span>**Softwarové vybavení**

Programové vybavení (software) je nedílnou součástí digitalizace a je nezbytné pro kvalitní nasnímání předmětu, zpracování, uchování a jeho využití. Software může být dodáván spolu s hardwarem, ale při výběru je nutné dbát na vysoké nároky digitalizace, na kvalitu a možnosti nastavení jednotlivých funkcí softwaru.

Používaný software při digitalizaci:

- **software pro snímání** Musí umožnit plnou kontrolu nad expozicí, uložení archivní kopie v nemodifikované podobě bez ztráty bitové hloubky, výběr a tvorbu barevných profilů, uložení souboru v bezeztrátovém formátu apod. Doporučovanými programy jsou Silverfast a Vuescan.
- **úpravy, zpracování** Ořez, otáčení, změnu velikosti, dávkové zpracování a jiné základní úpravy lze provádět v programu InfanView. Licence pro muzea je zdarma. Pro pokročilé úpravy jsou dostupné editory Adobe Photoshop, Gimp, CorelDRAW, Zoner Photo Studio apod.

 **tvorba barevných profilů** (viz obrázek č. 2) – Program nutný pro profilování skeneru, monitoru a tiskárny (např. Gretag Macbeth Eye One, i1profiler).

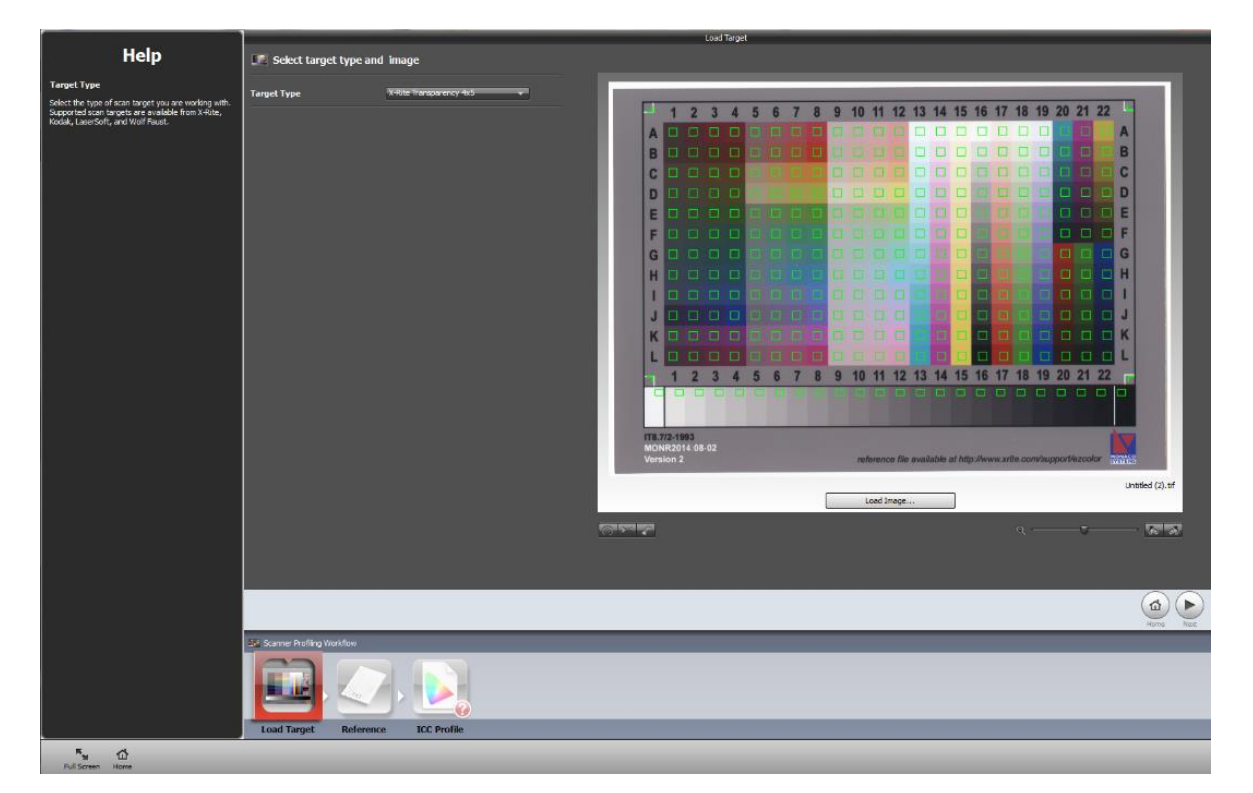

**Obrázek 2: Kalibrace skeneru programem i1profiler**, Zdroj: Vlastní archiv autora

- **evidence** (databáze) Specializuje se na správu digitálních sbírek. V ČR jsou v oblasti muzejnictví nejvíce využívány programy Demus a Bach. (viz obrazová příloha č. 11)
- **zpřístupnění, prezentace** Zpřístupnění dat veřejnosti na internetu umožňuje např. software Vademecum vyvíjený firmou Bach systems.
- **zálohování** Software zajišťuje pravidelné zálohování a ochranu souborů před ztrátou např. z důvodu poškození disku (např. Veeam Backup & Replication).
- **kontrola médií** Nástroje diagnostikující chybovost optických médií (např. Kprobe). [24]

# <span id="page-21-0"></span>**Správa barev (Color Management)**

Důležité nároky při digitalizaci jsou kladeny na správu barev, která je založena na srovnání originálu s digitální kopií – obraz nebude mít po nasnímání stejnou spektrální charakteristiku jako předloha. Pomocí kalibrace je možné upravit obraz do takové míry, aby se vjem barevnosti při určitém světle shodoval s předlohou. Kalibrace snímacích zařízení se provádí pomocí kalibračních tabulek a následném vytvořením barevného profilu. [25]

Při každé změně v chování snímacího zařízení a podmínek snímání včetně změny v osvětlení předlohy je nezbytné vytvořit nový ICC/ICM<sup>6</sup> profil. Informace o barvách jsou zpravidla kódovány shodným způsobem za pomoci aditivního barevného modelu  $RGB^7$ případně subtraktivního CMYK<sup>8</sup> (viz obrázek č. 3). Skutečná barva je reprodukována na základě sady hodnot RGB/CMYK, je ale závislá na vlastnostech specifických pro každé zařízení. Jedná se zejména o barevný gamut, barvu a hustotu bílého a černého bodu nebo charakteristiku reprodukce tónů (gamma křivka, křivka bodového zisku). Barevný gamut vymezuje u zařízení rozsah barev, které dokáže reprodukovat. Barva bílého bodu (barva bílé) má významný vliv na vnímání všech ostatních barev v obraze. Hustota černého bodu ovlivňuje dosažitelnost rozsahů úrovní jasu (dynamický rozsah) a gamma křivka působí na rozložení jasů mezi nejsvětlejším a nejtmavším bodem. [9]

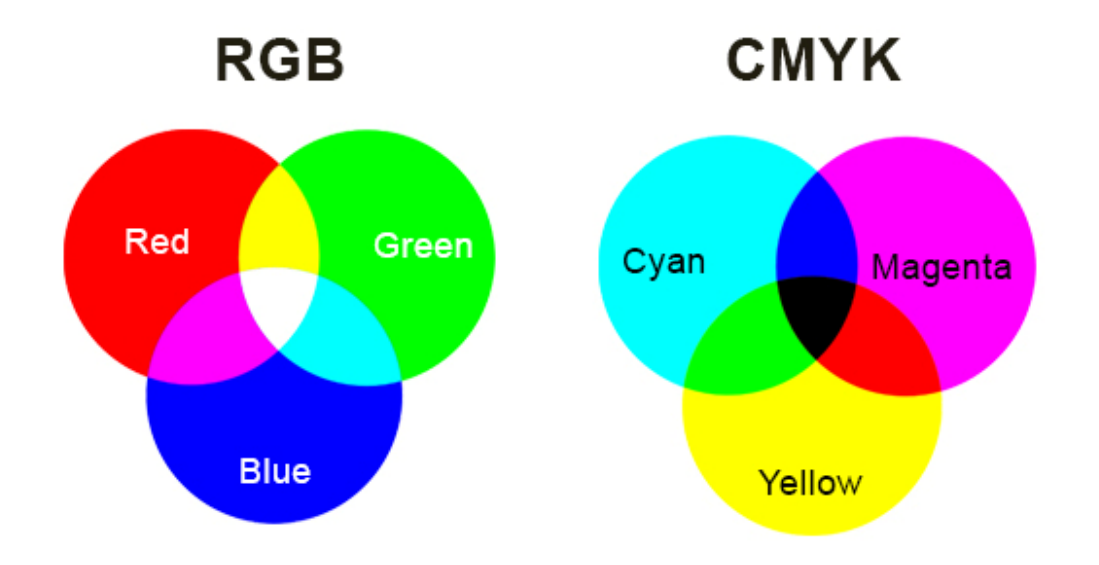

<span id="page-21-1"></span>**Obrázek 3: Barevný režim RGB a CMYK**, Zdroj: http://www.academyclassblog.co.uk/wpcontent/uploads/2014/10/cmyk-rgb1.jpg

 $\overline{a}$ 

<sup>6</sup> viz seznam zkratek a pojmů

<sup>7</sup> viz seznam zkratek a pojmů

<sup>8</sup> viz seznam zkratek a pojmů

# <span id="page-22-0"></span>**Metadata**

Vhodný popis datových zdrojů umožňuje využití elektronické databáze s ohledem na to, že sbírky mohou čítat tisíce předmětů. Metadata jsou strukturovaná data o datech, která umožňují snadné a rychlé vyhledávání ve velkém množství informací. [26] Vznikají už při vytvoření souboru, jedná se například o datum vytvoření, velikost souboru apod. Důležitá jsou také pro strojovou čitelnost.

Rozdělení metadat:

- **Popisná** Zaznamenávají intelektuální obsah dokumentů, např. všeobecný popis, název, obsah dokumentu, dataci, formu, označení, fyzický popis apod. Bez popisných metadat by byla sbírka nevyužitelná, uživatelé by neměli způsob k nalezení a identifikování digitálních objektů ve sbírce.
- **Administrativní** Obsahují údaje, které se vztahují k digitálnímu objektu, slouží k administraci a správě. Zahrnují dílčí typy metadat: uchovávací (evidují změny v souboru), technická (popisují technické vlastnosti – formát, velikost souboru atd.), metadata práv (informace o duševním vlastnictví, oprávnění apod.)
- **Strukturální** Popisují strukturu a vazby mezi digitálními dokumenty, jež tvoří digitální objekt. Strukturální metadata jsou určené ke strojovému porozumění digitálního objektu. Například naskenovaná kniha ve vícestránkovém souboru. [9] [27]

Aby byla metadata užitečná v jakémkoliv kontextu, musí být strukturována podle různých druhů norem: neformálních, lokálně zavedených směrnic a formálních, mezinárodně uznávaných norem nebo jejich kombinací. [27]

Celosvětově nejrozšířenější je soubor metadatových prvků Dublin Core. Původně byl vytvořen pouze pro použití na webu, postupně se ale díky své univerzálnosti a srozumitelnosti rozšířil do knihoven a posléze i na popisy zdrojů, které využívají státní a soukromé instituce včetně muzeí. Jeho účelem je usnadnit vyhledávání elektronických zdrojů. [26] Darwin Core je stále vyvíjený metadatový standard určený pro biologické vědy. [28] Standard Spectrum umožňuje přiřazovat k sbírkovým předmětům navíc popisné informace o způsobu jejich nabytí, zápůjčkách a reprodukčních právech. [26]

Metadata jsou často sdílena mezi více institucemi, například v centrální evidenci sbírek (CES)<sup>9</sup>. Mnohdy muzea zveřejňují svá sbírková metadata pro automatizovaný sběr dat (harvestování), která mohou být poskytována dalším institucím.

V současné době se v muzejní praxi ujímá standard  $LIDO^{10}$  (Lightweight Information Describing Objects), který propojil starší standardy např. Spectrum či Museumdat a sjednotil již existující metadatové prvky. Standard není vhodný pro katalogizaci sbírek. Je navržený pro harvestování dat ze sbírek evropských muzeí a jejich online prezentaci.

Používání metadat podporuje současný trend otevřených dat (tzv. open data); tzn. všechna data, která zveřejňují s použitím informačních technologií orgány veřejné správy ve formátu umožňujícím jejich další strojové zpracování. Šíření těchto dat není omezeno licenční ani jinou právní podmínkou, jsou tedy volně dostupná i k opakovanému užití. [26] [27]

# <span id="page-23-0"></span>**Datové formáty**

Za účelem digitalizace se rozlišují tři typy kopií v různých úrovních kvality:

- **Archivní kopie** MC (Master Copy, Archival Copy, Archival Master) je rastrový obraz vysoké kvality za použití bezztrátové komprese. Tato kopie může být použita v případě ztráty originálu jako náhrada (Surrogate Copy). [29]
- **Zpřístupňovací kopie** PMC (Production Master, Copy Access Master) je autentická kopie MC (lze aplikovat ztrátovou kompresi), která je použita jako náhrada za archivní kopii pro účely uživatelského zpřístupnění. Z této kopie se vytvářejí veškeré deriváty pro koncového uživatele a je využívána z bezpečnostních důvodů za účelem oddělení archivní a uživatelské části. [29]
- **Uživatelská kopie** UC (User Copy, Service Copy) se vytváří přímo při procesu digitalizace nebo na vyžádání koncového uživatele z PMC, v některých případech přímo z MC. Většinou se vyznačuje menší kvalitou obrazu než MC (snížením rozlišení, bitové hloubky, ztrátovou kompresí). [29]

 $\overline{a}$ 

<sup>9</sup> viz seznam zkratek a pojmů

 $10$  viz seznam zkratek a pojmů

Nejdůležitější kritéria pro volbu grafického souborového formátu jsou odvozena z požadavku na udržitelnost a schopnost uchovat data bez ztráty informace získané při digitální konverzi. Při volbě datového formátu je nezbytné vybírat pouze z těch, které nejsou závislé na jednom výrobci a zatíženy patenty. Vhodné jsou otevřené a široce používané formáty, které je možné konvertovat (viz tabulka č. 2).

Pro archivní kopie se využívají bezztrátové formáty s možností uložení popisných informací (tzv. metadat), je doporučován formát TIFF, JPEG 2000 a PNG. Formáty se ztrátovým kompresním algoritmem můžeme použít pouze pro uživatelské kopie a zpřístupnění, např. pro prezentaci na internetu.

Nejméně rizikovým způsobem uložení archivních kopií je použití formátu TIFF bez komprese. Ke snížení vysokých nároků na ukládací kapacitu lze použít neztrátové kompresní algoritmy (např. LZW). Podporují metadata typu  $EXIF<sup>11</sup>$ , IPTC<sup>12</sup> nebo  $XMP<sup>13</sup>$ . Mezi nevýhody formátu TIFF patří náročnost na ukládací kapacitu.

Za účelem vytvoření archivní kopie musí být na formát JPEG 2000 aplikována neztrátová komprese. Je datově úspornější a odolnější vůči chybám v datovém toku. Problémem je omezená podpora výrobců software a velká komplexnost formátu, kdy může nastat problém s funkční validací. Metadata lze ukládat do XML a UUID<sup>14</sup> boxů a zároveň jsou podporovány metadatové formáty XMP prostřednictvím UUID i IPTC.

Formát PNG není pro digitalizaci v paměťových institucí příliš rozšířen. Je primárně určený pro přenositelnou bezztrátovou kompresi rastrové grafiky v prostředí internetu. Formát PNG podporuje uložení metadat podle vlastního schématu včetně formátu XMP. [23] [9]

 $\overline{a}$ 

<sup>11</sup> viz seznam zkratek a pojmů

<sup>12</sup> viz seznam zkratek a pojmů

<sup>13</sup> viz seznam zkratek a pojmů

<sup>14</sup> viz seznam zkratek a pojmů

| Formát           | <b>Popis</b>                                                                                                    | Vlatnosti                                                                                                    |                                                                                                    |
|------------------|----------------------------------------------------------------------------------------------------|----------------------------------------------------------------------------------------------------|----------------------------------------------------------------------------------------------------|
| <b>TIFF</b>      | Stabilní, bezztrátový formát<br>s možností uložení metadat,<br>často používaný pro archivní<br>kopie.                                                                                 | - stabilní<br>- rozšířený<br>- bezztrátový<br>- bezztrátová LZW<br>komprese                                              | - nepodporuje<br>soubory nad 2 GB<br>(alternativou je<br>BigTIFF)<br>- nevhodný pro web<br>- náročný na ukládací<br>kapacitu                                                        |
| <b>JPEG</b>      | Rozšířený formát podporující<br>ztrátovou kompresi cca 10:1.<br>Nevhodný pro archivní kopie.<br>Využívaný pro zpřístupnění nebo<br>náhledové soubory.                                 | - nenáročný na<br>ukládací kapacitu                                                                                      | - nepodporuje 16bit<br>barevnou hloubku<br>- rušivé kompresní<br>artefakty<br>při vyšší úrovni<br>komprese<br>(čtverečkování)<br>- podporuje malé<br>množství barevných<br>prostorů |
| <b>JPEG 2000</b> | Soubor je uložen po hladinách<br>postupně se zvětšujícího<br>rozlišení. Není nativně<br>podporován většinou softwaru<br>pro digitalizaci. Vhodný pro<br>archivní i uživatelské kopie. | - odolný vůči<br>poškození dat<br>- komprese pomocí<br>waweletů bez<br>blokových artefaktů<br>-uložení metadat<br>(EXIF) | -komplikovaný způsob<br>zakódování dat<br>-nízká softwarová<br>podpora (nutnost<br>instalace zásuvných<br>modulů)<br>problémy s kvalitou<br>informace                               |
| <b>PNG</b>       | Otevřený, patentově nezávislý<br>formát. Je méně podporován<br>než TIFF.                                                                                                    | -bezztrátový<br>-dobrá podpora<br>v internetových<br>prohlížečích                                                        | - méně rozšířený<br>v oblasti digitalizace                                                                                                    |
| <b>DNG</b>       | Standardizovaný RAW formát,<br>eliminuje závislost na výrobci.                                                                                                    | - obsahuje původní<br>data ze snímačů,<br>profil kamery a další<br>charakteristický<br>hardware                          | - horší implementace<br>než u souborů RAW                                                                                                    |
| <b>RAW</b>       | Nestandardizovaný formát<br>s různými specifikacemi<br>u jednotlivých výrobců.                                                                                                    | - lze zvýšit technickou<br>kvalitu snímku<br>- detailní popis<br>barevného prostoru                                      | - soubory závislé na<br>výrobci<br>-objemný datový<br>soubor                                                                                                    |

<span id="page-25-0"></span>**Tabulka 2: Popis a vlastnosti grafických formátů**

Zdroj: [30] [2]

# <span id="page-26-0"></span>**Praktická část**

Kapitola analyzuje proces digitalizace plošných objektů Krkonošského muzea ve Vrchlabí. Uvedeny jsou typy dvourozměrných předloh muzea, pořízené hardwarové a softwarové vybavení včetně nákladového přehledu, aplikovaný pracovní postup, způsob archivace a příklady tuzemských a zahraničních projektů. Závěrem jsou shrnuty přínosy a rizika, které digitalizace sbírkového fondu přinesla. Praktická část práce vychází z teoretické části a vlastních zkušeností při digitalizaci v Krkonošském muzeu.

# <span id="page-26-1"></span>**Krkonošské muzeum**

Krkonošské muzeum ve Vrchlabí bylo založeno roku 1883 jako Riesengebirgsmuseum rakouským Krkonošským spolkem, aby "probádalo přírodu, dějiny i člověka Krkonoš a shromažďovalo sbírky toto dokládající". Od roku 1966 je zřizováno Správou KRNAP. Muzeum sídlí v budově bývalého augustiniánského kláštera a pečuje o více než 39 000 evidenčních čísel sbírkových předmětů z různých oborů společenských a přírodních věd. [31]

### <span id="page-26-2"></span>**Digitalizace sbírek Krkonošského muzea**

V roce 2011 v Krkonošském muzeu proběhla digitalizace map, fotografií a negativů. V rámci projektu byl zakoupen skener Epson GT-20000, na kterém bylo nasnímáno 1 160 ks plošných předloh do formátu A3. Formáty v rozmezí A0 – A2 (1 350 ks) byly digitalizovány externí firmou. Projekt byl podpořen z prostředků Ministerstva kultury z programu ISO (Integrovaný systém ochrany) s celkovými náklady 226 000 Kč.

Od 1. 1. 2015 – 30. 6. 2016 se uskutečnila v Krkonošském muzeu digitalizace dvourozměrných a trojrozměrných sbírkových předmětů v rámci projektu Člověk a příroda, který měl za cíl propagaci ochrany přírody Krkonošského národního parku. Bylo zakoupeno nové vybavení pro digitalizaci 2D a 3D objektů. Celkové způsobilé výdaje projektu byly 15 833 067 Kč. Částka vyčleněná na digitalizaci dvourozměrných objektů byla 874 638 Kč.

# <span id="page-27-0"></span>**Typy předloh**

Muzeum vlastní sbírkové předměty (předlohy – negativy, fotografické kabinetky, grafické listy, skleněné negativy, diapozitivy a jiné), které se liší materiálem, technickým provedením, rozměry a stupněm poškození či náchylností k poškození při manipulaci (viz tabulka č. 3). Jednotlivé typy předloh mají rozdílné požadavky na použití technického vybavení, nastavení parametrů snímacího softwaru, přístup a postup při skenování. Například digitalizace negativu o rozměrech 13x18 cm trvá 8-15 minut (vyjmutí z obálky, očištění, nastavení snímacích parametrů v programu Silverfast, samotné skenování, uložení), na rozdíl od pohlednic, kde digitalizace trvá do 5 minut. Zvýšená pozornost je věnována poškozeným předlohám. Například zprohýbané negativy nesmí být rovnány přiložením běžného skla, protože vzniká efekt tzv. Newtonových kroužků<sup>15</sup>. Tomu lze zamezit použitím speciálních držáků.

| Podsbírka                                       | Počet inventárních čísel<br>(včetně 3D předloh)* | Plošné objekty                                                                 |
|-------------------------------------------------|--------------------------------------------------|--------------------------------------------------------------------------------|
| Geologie                                        | 1706                                             | žádné                                                                          |
| <b>Botanika</b>                                 | 1897                                             | herbáře                                                                        |
| Zoologie                                        | 1608                                             | žádné                                                                          |
| Archeologie                                     | 92                                               | žádné                                                                          |
| Historie                                        | 7 663 (12 328**)                                 | bankovky, plakáty, listiny apod.                                               |
| Etnografie                                      | 5431                                             | kramářské písně                                                                |
| Výtvarné umění                                  | 2 1 3 7                                          | grafické listy, štočky, nákres apod.                                           |
| Knihy                                           | 5 3 2 9                                          | ilustrace, text                                                                |
| Fotografie, filmy, videozáznamy<br>a jiná média | 7521                                             | pohlednice, negativy, diapozitivy,<br>fotografické kabinetky, vizitky<br>apod. |
| Mapy                                            | 1443                                             | mapy, obálky map                                                               |
| <b>Celkem</b>                                   | 39 4 92                                          |                                                                                |

<span id="page-27-1"></span>**Tabulka 3: Sbírka Krkonošského muzea k 19. 9. 2016**

Zdroj: CES (centrální evidence sbírek)

\* 2D a 3D předlohy jsou evidovány dohromady.

\*\*Vzhledem ke způsobu evidence předmětů je uvedené číslo kombinací kusů předmětů (historie) a počtu inventárních čísel (fotografie a mapy).

 $\overline{a}$ 

<sup>15</sup> viz seznam zkratek a pojmů

## <span id="page-28-0"></span>**Technické vybavení Krkonošského muzea**

Z hlediska univerzálnosti použití byly pořízeny dva poloprofesionální plošné skenery s dianástavci, na kterých je možné snímat reflexní (pozitivy) i transparentní (negativy, diapozitivy) předlohy. Skenery jsou dodány včetně držáků na filmový materiál, prosvětlovací jednotky pro transparentní předlohy, kalibračních tabulek, snímacího a kalibračního softwaru. Další vybavení zahrnuje pracovní stanici (PC) včetně příslušenství, kalibrovatelný monitor a datové úložiště. Muzeum disponuje digitálním fotoaparátem, který je využíván pro digitalizaci trojrozměrných objektů a v případně větších formátů i pro dvourozměrné objekty. Předlohy do formátu A3 jsou snímány pomocí skenerů. Formáty přesahující rozměr A3 jsou přefotografovány nebo nasnímány a následně spojeny pomocí programu Image Composite Editor. Z důvodu občasného výskytu odchylek ve spojích a větší časové náročnosti je vhodnější použití fotoaparátu. Předlohy s nízkou hloubkou ostrosti (herbáře) v botanické podsbírce, u kterých je možné předlohu snímat na skeneru, jsou z časových důvodů a rizika poškození předlohy přefotografována.

Používaný hardware v Krkonošském muzeu:

## **Skener:**

název: Epson Perfection Photo V850 Pro druh skeneru: plošný typ snímače: matrix CCD formát předlohy: A4 barevná hloubka: 48 bitů barva (vstup), 48 bitů barva (výstup) optická hustota: 4 Dmax

název: Epson Expression 11000XL druh skeneru: plošný typ snímače: matrix CCD formát předlohy: A3 barevná hloubka: 16 bitů barva, 16 bitů černobíle (vstup); 48 bitů barva, 48 bitů černobíle (výstup) optická hustota: 3,8 Dmax

#### **Fotoaparát:**

název: Canon EOS 5D Mark III typ: digitální zrcadlovka typ snímače: CMOS [formát](https://www.megapixel.cz/format) snímače: Full Frame / FX rozlišení: 22,3 Mpx

#### **Monitor:**

název: EIZO ColorEdge CG277 typ a velikost panelu: 27" IPS odezva: 6 ms poměr stran: 16:9 zobrazovací úhly: horizontální a vertikální pohled: 178° vstup/výstup: DisplayPort, HDMI, DVI

**PC**: viz kapitola 3.4.6 PC (strana 18)

### **Úložiště:**

název: DELL EqualLogic PS4100E pevné disky: 3,5 palcové disky NL-SAS s rychlostí 7 200 ot./min kapacita disků: 12x4 TB (48 TB)

### <span id="page-29-0"></span>**Softwarové vybavení**

Softwarové vybavení bylo vybráno na základě doporučení a zkušeností jiných muzejních digitalizačních projektů, např. digitalizace v Národním technickém muzeu. Pořízeno bylo formou odděleného nákupu (Zoner Photo Studio), dodáním společně s technickým vybavením (Silverfast, i1profiler) a získáním bezplatné licence (GIMP, IrfanView).

Používaný software v Krkonošském muzeu:

**snímání** – S pořízením skenerů je dodáván software Epson Scan a Silverfast (viz obrazová příloha č. 12), z kterých Silverfast poskytuje širokou škálu uživatelského nastavení parametrů skenování. Epson Scan je nevyhovující z hlediska nedostačující kontroly nad nastavením snímání.

**evidence** – Pro správu sbírky je používán systém pro evidenci sbírek Bach, do kterého je ukládána spolu s informacemi o předmětu i rastrový soubor (uživatelská kopie).

**editace** – Jednoduché úpravy (ořez, otočení, dávkové zpracování souborů apod.) jsou prováděny v programu IrfanView, k složitějším úpravám (retuš, postprodukce apod.) jsou využívány programy GIMP, Zoner Photo Studio, Adobe Photoshop. Spojení dvou částí rastrového obrazu do jednoho celku obstarává program Image Composite editor.

**správa barev** – Profilování skenerů je realizováno programem i1profiler vyvíjeným firmou X-Rite. U skeneru Epson Expression 11000XL je možné vytvoření barevného profilu v programu Silverfast.

**zpřístupnění** – Sbírkové předměty jsou zpřístupněny veřejnosti pomocí systému Vademecum. Program obsahuje základní informace o sbírkovém předmětu a rastrový soubor (uživatelská kopie).

**zálohování** – Probíhá každý den prostřednictvím programu Veeam Backup & Replication Enterprise.

**monitorování uložených dat** – Programy Dell Open Manage a Veeam ONE monitorují čitelnost diskových polí na serveru a uložená data.

# <span id="page-30-0"></span>**Pracovní postup digitalizace Krkonošského muzea**

Pracovní postup digitalizace Krkonošského muzea vychází z materiálů Centra pro informační technologie v muzejnictví (CITEM) a digitalizace fotografických materiálů v Muzeu fotografie Šechtl a Voseček. Postup byl upraven pro potřeby digitalizace 2D předloh Krkonošského muzea. Důraz je kladen na bezpečnost předlohy, efektivitu práce a kvalitu výsledného souboru.

Aplikovaný pracovní postup:

- **Kontrola fyzického stavu předmětu** Předmět je zkontrolován a zbaven prachu. V případě, že je předmět poškozen nebo by očištění mohlo způsobit poškození předlohy, je předán konzervátorovi.
- **Volba snímacího zařízení** Dle charakteru předlohy (formát, typ atd.) je vybráno vhodné zařízení pro převedení předmětu do digitální podoby. Předlohy do formátu A4 jsou snímány na skeneru Epson V850 Pro, kde je výsledný soubor ostřejší a rychleji nasnímán než na skeneru Epson Expression 11000XL, který je určený pro předlohy větší než A4. V případě větších (A3+) nebo nestandartních formátů je předloha fotografována nebo nasnímána na dvě části a následně spojena v jeden celek s použitím programu Image Composite Editor.
- **Kontrola snímací plochy** Plošný skener je zbaven nečistot v oblasti plochy, kde je předloha snímána. Prachová zrna, zejména na negativech, působí na digitální kopii rušivě.
- **Vložení do zařízení** Předloha je položena na snímací plochu (skleněné negativy emulzí na plochu). Dbá se na zarovnání předlohy do pravého úhlu s mírným odsazením od okraje (1-1,5 cm), aby mohla být skenována s přesahem (viz obrázek č. 4). Filmový materiál je nejprve upevněn do držáku a následně umístěn na skener. Zvýšenou opatrnost vyžadují zvláště poškozené a křehké předměty (skleněné negativy, staré tisky apod.). Skleněné negativy mohou poškrábat plochu skeneru. Drobným škrábancům při snímání velkého počtu desek se nelze vyhnout.

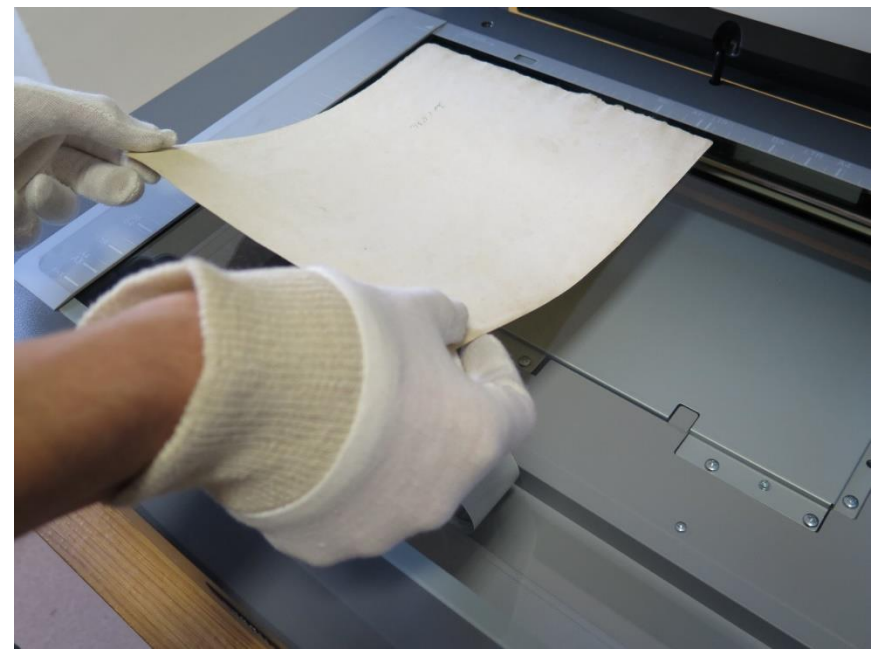

**Obrázek 4: Umístění předlohy mírně od okraje**, Zdroj: Vlastní archiv autora

 **Nastavení parametrů snímání** – Ve snímacím softwaru Silverfast je nastaven vhodný barevný profil, eventuálně je vytvořen pomocí kalibračních tabulek (pro transparentní předlohy je jiný typ než pro reflexní) a softwaru na vytváření ICC profilů i1profiler. Výstupním formátem je bezztrátový TIFF. Nezbytná je deaktivace automatických korekcí a úprav (např. doostření, úprava barev apod.). Každý typ materiálu vyžaduje specifický přístup, dle jeho charakteru je zvolena barevná hloubka, dpi, rozlišení a další parametry. V některých případech je nutná manuální úprava obrazu, zejména u negativů, které mohou být přeexponované nebo podexponované. Jsou uplatňovány doporučené hodnoty nastavení snímání při digitalizaci historických fotomateriálů v Muzeu fotografie Šechtl a Voseček (viz tabulka č. 4).

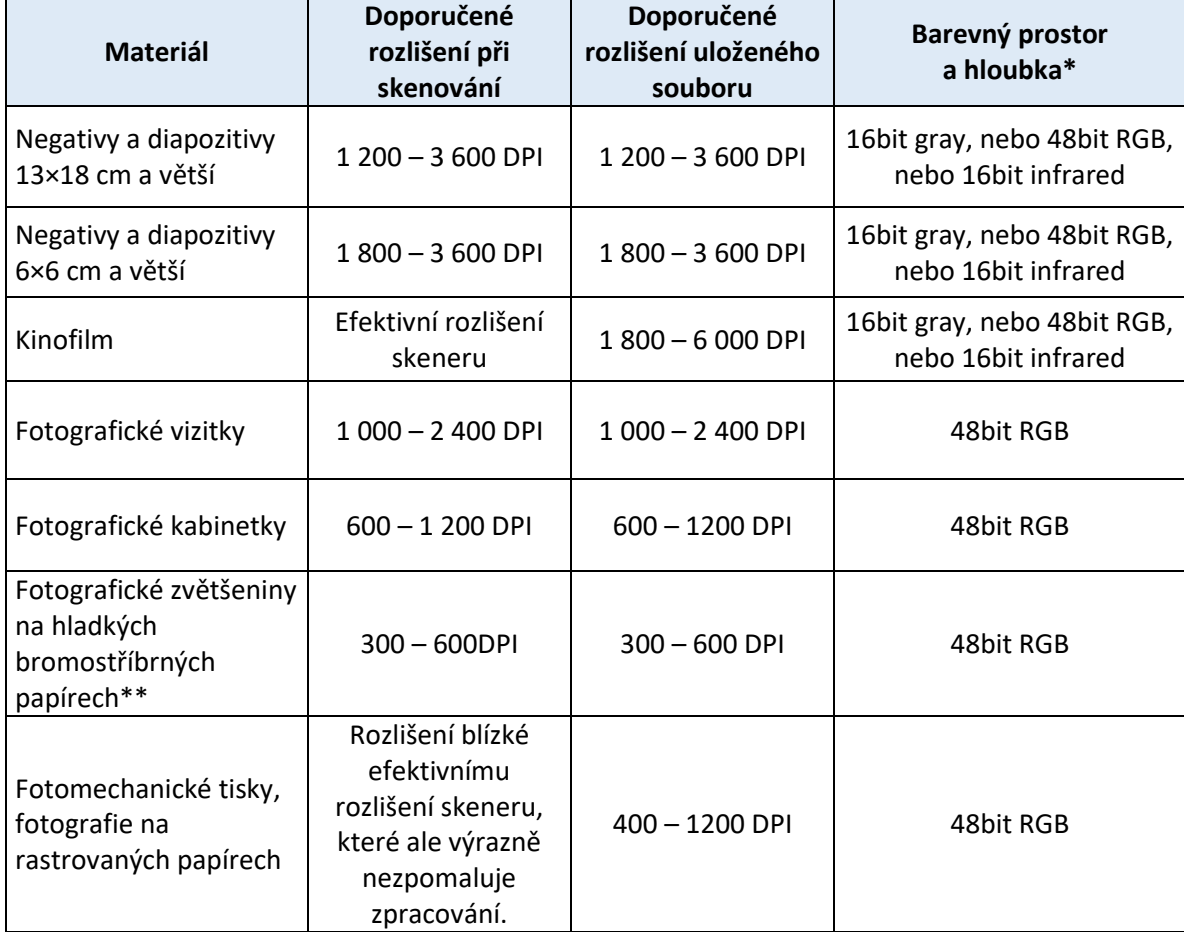

<span id="page-32-0"></span>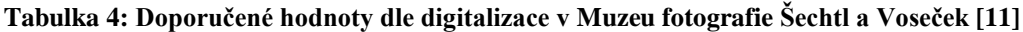

Zdroj: http://sechtl-vosecek.ucw.cz/digitalizace2.html

\* Z důvodu časové úspory byla zvolena 24bit barevná hloubka.

\*\* Minimální rozlišení nastaveno na hodnotu 600 dpi.

- **Náhledový snímek** Vytvořením náhledového snímku je umožněna vizuální kontrola zarovnání, expozice, barevné věrnosti snímku apod.
- **Výběr oblasti skenování** Určíme oblast skenování, která bude snímána s přesahem. Kraje předlohy obsahují informace, které jsou důležité například pro celkovou znalost míry poškození předmětu.
- **Samotné snímání** Po kontrole zahájíme skenování, výsledný soubor je uložen do výstupní složky, kterou definujeme v nastavení programu.
- **Úprava souboru** Archivní kopii lze upravit pouze otočením do vodorovné (přirozené) polohy výhradně o násobky 90° {Při jiném stupni otočení než násobky 90° se rastr obrazových bodů, který je ze své podstaty orientován rovně, virtuálně natočí šikmo, následně se vypočítají nové body do nového rovného rastru a tím dojde ke ztrátě kvality (viz obrázek č. 5) [32]} a rovnoměrným ořezem kolem předlohy (nutné zanechat přesah).

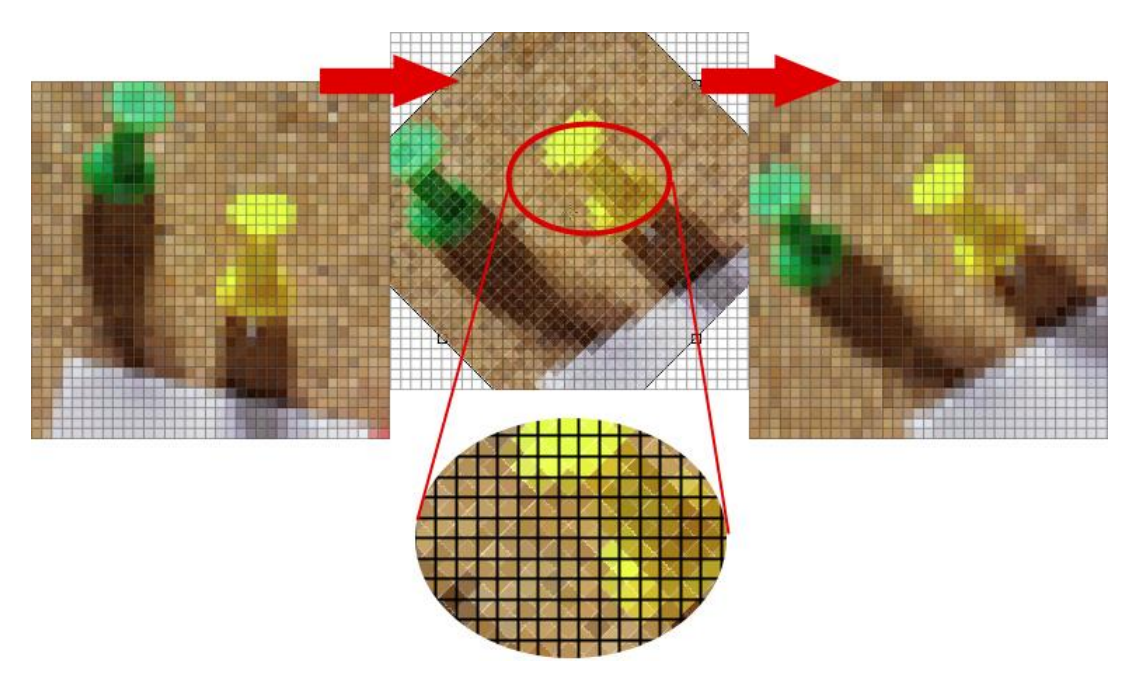

**Obrázek 5: Rozostření po otočení při jiném úhlu než o násobky 90°**, Zdroj: https://www.fotoaparat.cz/storage/am/0357/035711\_big.jpg

**Editace názvu souboru** – Soubor je přejmenován do tvaru:

**značka fondu**(mezera)**inventární číslo**(pomlčka)**číslo souboru**(podtržítko)**číslo snímku** příklad: F 5933-1\_01

> **Hromadné zpracování dat** – Zpřístupňovací a uživatelské kopie jsou dávkovým zpracováním vytvářeny z archivních souborů programem IrfanView.

Parametry kopií:

- **archivní kopie:** formát TIFF bez komprese, otočení do vodorovné polohy, ořez
- **zpřístupňovací kopie:** formát JPEG, ostatní parametry jsou totožné s archivní kopií
- **uživatelská kopie:** formát JPEG, zmenšená velikost podle delší strany na 3600 px, rozlišení 300 DPI
- **Přesun souborů z PC na datové úložiště** Migrace všech kopií na datové úložiště probíhá na konci každého pracovního dne.
- **Přiřazení snímků do systému pro evidenci sbírek Bach** Připojena je uživatelská kopie.
- **Zpřístupnění veřejnosti pomocí systému Vademecum** Uživatelské kopie a základní popisná metadata digitalizovaných předloh chráněná vodoznakem jsou dostupné na webových stránkách http://sbirky.krnap.cz/vademecum/. (viz obrazová příloha č. 13, 14)

# <span id="page-35-0"></span>**Úložiště a zabezpečení dat**

Všechny digitální kopie jsou uloženy na datovém úložišti – diskových polích serveru, které jsou zálohovány v jiné budově, v místnosti se stabilní teplotou, nízkou prašností a omezeným přístupem. Tím je zajištěno bezpečné a stabilní prostředí včetně ochrany proti vytopení vodou, vyhoření nebo jiné havárii. V případě ztráty dat mohou být obnovena z druhého serveru. Čitelnost a stav disků s celkovou funkčností serveru je monitorován prostřednictvím softwaru Dell Open Manage a Veeam ONE. Zálohování probíhá denně pomocí softwaru Veeam Backup & Replication Enterprise.

Oprávnění k celkovému řízení archivních, zpřístupňovacích a uživatelských kopií mají zaměstnanci digitalizačního oddělení a informatiky. Ostatní zaměstnanci muzea (kurátoři sbírek, muzejní pedagog a další) mohou uložená data prohlížet, případně vytvářet vlastní kopie. Digitalizované sbírky jsou tímto způsobem chráněny proti nechtěnému smazání. Zaměstnanci se musí řídit interní směrnicí S-6/2014 – Pravidla bezpečnostní politiky informačních a komunikačních technologií., kde jsou uvedeny pravidla a principy práce s ICT.

# <span id="page-35-1"></span>**Metadata**

V Krkonošském muzeu jsou převážné využívána popisná metadata. Všechny sbírkové předměty zapsané v centrální evidenci sbírek (CES) jsou zaznamenávány v systému pro evidenci sbírek Bach (viz obrazová příloha č. 11). Každý předmět v systému Bach obsahuje tzv. kartu, kde jsou veškeré informace o předmětu – popis, fyzický stav, způsob nabytí apod. V případě, že je předmět digitalizován, jsou ke kartám přikládány uživatelské digitální kopie.

Aplikace pro zpřístupnění sbírek Vademecum je propojena se systémem Bach, proto není nutné popisná metadata s uživatelskou kopií přepisovat nebo kopírovat. Odpovědná osoba (kurátor podsbírky) musí zpřístupnění předmětu schválit. Po zpřístupnění jsou v internetové aplikaci dostupná pouze základní popisná metadata a uživatelská digitální kopie.

Kurátor určuje míru zpřístupnění ve třech úrovních:

- 1. Předmět není zpřístupněn.
- 2. Jsou zpřístupněna pouze popisná metadata.
- 3. Jsou zpřístupněna popisná metadata včetně digitální kopie.

Technická metadata vznikají už při nasnímání předlohy. Bylo zjištěno, že při otočení a následném uložení se ztrácí informace o skeneru, na jakém byl soubor vytvořen. Dodatečné doplnění informace v nativní aplikaci operačního systému Windows 7 a 10 vedlo k nežádoucímu použití LZW komprese. Přiřazení informace v programu pro správu fotografií Zoner Photo Studio 17 se problém s kompresním algoritmem neprojevuje. S podobnou zkušeností nechtěné LZW komprese se setkali pracovníci Národní knihovny ČR a Institutu tvůrčí fotografie v Opavě, kdy se provedla komprese při posílání po síti. [33]

# <span id="page-36-0"></span>**Finanční náklady na hardware a software**

Uvedené tabulky č. 5 a 6 udávají orientační ceny technického a softwarového vybavení Krkonošského muzea. Přesné ceny nebylo možné zveřejnit vzhledem k pravidlům projektu a smlouvám s dodavateli. Přehled nákladů je tvořen průměrem prodejních cen internetových obchodů z portálu Heureka.cz k 13. 11. 2016 a doporučených prodejních cen na stránkách výrobců. Diagnostický software pro kontrolu médií a příslušenství k pracovní stanici muzeum vlastní a nebylo nutné je pořizovat.

| <b>Hardware</b>                            | Počet<br>jednotek<br>(ks) | Cena<br>bez DPH<br>(Kč) | <b>Sazba</b><br><b>DPH</b> | Cena<br>s DPH<br>(Kč) | Poznámka                                      |
|--------------------------------------------|---------------------------|-------------------------|----------------------------|-----------------------|-----------------------------------------------|
| <b>Epson Perfection</b><br><b>V850 Pro</b> | 1                         | 18 3 98                 | 21%                        | 22 261                |                                               |
| <b>Epson Expression</b><br>11000 XL        | 1                         | 80 960                  | 21%                        | 97 962                |                                               |
| EIZO ColorEdge<br>CG277                    | 1                         | 43 303                  | 21%                        | 52 397                | Alternativní zařízení BenQ<br><b>SW2700PT</b> |
| Dell Precision T1700                       | 1                         | 36 340                  | 21%                        | 43 971                | Alternativní zařízení Dell XPS<br>8700        |
| <b>DELL EqualLogic</b><br><b>PS4100E</b>   |                           | 305 785                 | 21%                        | 370 000               | Alternativní zařízení WD My<br>Cloud EX 4100  |
| <b>Celkem</b>                              |                           | 484 786                 |                            | 586 591               |                                               |

<span id="page-36-1"></span>**Tabulka 5: Náklady na technické vybavení**

Zdroj: Vlastní zpracování

| <b>Hardware</b>                            | Počet<br>jednotek<br>(ks) | Cena<br>bez DPH<br>(Kč) | Sazba<br><b>DPH</b> | Cena<br>s DPH<br>(Kč) | Poznámka |
|--------------------------------------------|---------------------------|-------------------------|---------------------|-----------------------|----------|
| <b>Epson Perfection</b><br><b>V850 Pro</b> | 1                         | 18 3 98                 | 21%                 | 22 261                |          |
| <b>Epson Expression</b><br>11000 XL        | 1                         | 80 960                  | 21%                 | 97 962                |          |
| BenQ SW2700PT                              | 1                         | 16 245                  | 21%                 | 19 657                |          |
| Dell XPS 8700                              | 1                         | 23 679                  | 21%                 | 28 651                |          |
| WD My Cloud EX<br>4100 (24TB)              | 1                         | 30 353                  | 21%                 | 36 727                |          |
| <b>Celkem</b>                              |                           | 169 635                 |                     | 205 258               |          |

<span id="page-37-0"></span>**Tabulka 6: Alternativní varianta nákladů na technické vybavení**

Zdroj: Vlastní zpracování

Plošné skenery jsou základním hardwarovým vybavením digitalizačního pracoviště a je možné jejich univerzální použití pro transparentní i reflexní materiál. V případně většího množství určitého materiálu (tisíc a více kusů) je na místě zvážit pořízení specializovaných snímacích zařízení. Monitor, pracovní stanice a datové úložiště Krkonošského muzea jsou ve srovnání s alternativní variantou vyšší cenové kategorie (viz tabulka č. 5 a 6), u menších muzeí (obecní) mohou být obtížněji finančně dostupná. Při výběru jiných levnějších variant je nutné zachovávat doporučené parametry a standardy vhodné pro proces digitalizace.

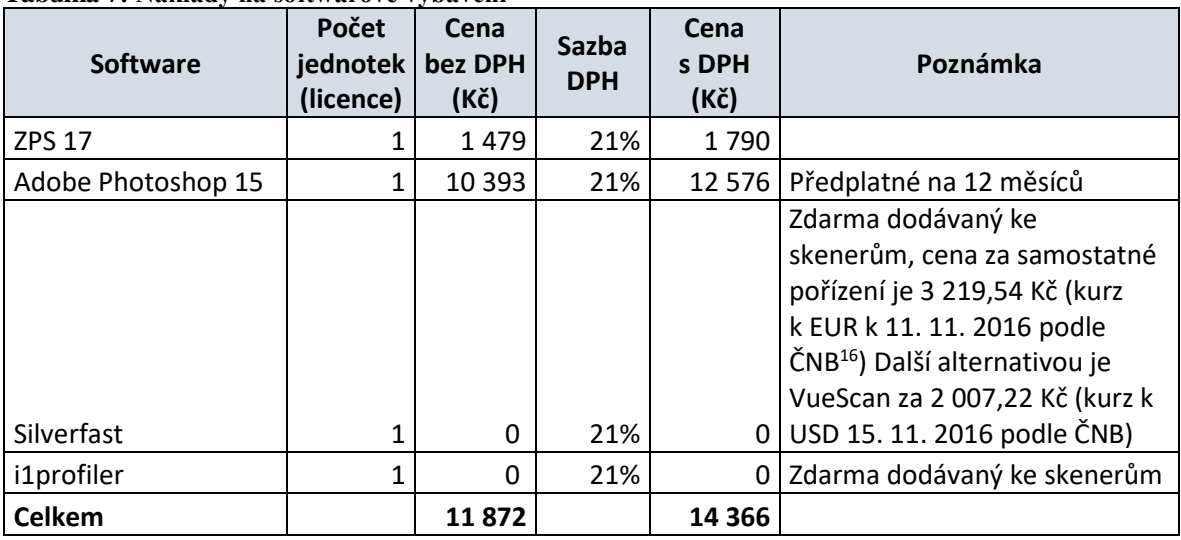

<span id="page-37-1"></span>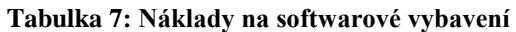

Zdroj: Vlastní zpracování

 $\overline{a}$ 

<sup>16</sup> viz seznam zkratek a pojmů

| <b>Software</b>  | Počet<br>jednotek<br>(licence) | Cena<br>bez DPH<br>(Kč) | Sazba<br><b>DPH</b> | Cena<br>s DPH<br>(Kč) | Poznámka                       |
|------------------|--------------------------------|-------------------------|---------------------|-----------------------|--------------------------------|
| <b>IrfanView</b> |                                | 0                       | 21%                 | 0                     | Zdarma pro muzea               |
|                  |                                |                         |                     |                       | Zdarma, volně dostupný         |
| <b>GIMP</b>      | 1                              | 0                       | 21%                 | 0                     | software                       |
|                  |                                |                         |                     |                       | Zdarma dodávaný ke             |
|                  |                                |                         |                     |                       | skenerům, cena za samostatné   |
|                  |                                |                         |                     |                       | pořízení je 3 219,54 Kč (kurz  |
|                  |                                |                         |                     |                       | k EUR k 11. 11. 2016 podle     |
|                  |                                |                         |                     |                       | ČNB) Další alternativou je     |
|                  |                                |                         |                     |                       | VueScan za 2 007,22 Kč (kurz k |
| Silverfast       | 1                              | 0                       | 21%                 |                       | USD 15. 11. 2016 podle ČNB)    |
| i1profiler       | 1                              | 0                       | 21%                 |                       | Zdarma dodávaný ke skenerům    |
| <b>Celkem</b>    |                                | 0                       |                     | 0                     |                                |

<span id="page-38-1"></span>**Tabulka 8: Alternativní varianta nákladů na softwarové vybavení**

Zdroj: Vlastní zpracování

Výhodou softwaru Silverfast a i1profiler je dodání v ceně pořízení skenerů Epson Perfection V850 Pro a Expression 11000 XL. Silverfast je možné zakoupit samostatně, licence se vztahuje pouze na jednu pracovní stanici. Alternativou může být program Vuescan, který vyhovuje potřebám digitalizace a licence se vztahuje na čtyři pracovní stanice (viz tabulka č. 7 a 8).

# <span id="page-38-0"></span>**Využití digitalizovaného sbírkového fondu v ČR a zahraničí**

Digitalizované sbírky se uplatňují v tuzemských i zahraničních projektech zaměřených na spolupráci mezi institucemi, prezentaci, propagaci apod. Podkapitola obsahuje srovnání projektů různých velikostí, od malého obecního muzea až po projekty celoevropského významu.

**Ekomuzeum Ratenice** – Virtuální muzeum<sup>17</sup> zaměřené na obec Ratenice. Nashromážděné historické materiály jsou využívány k pořádání přednášek a workshopů o autentickém životě a pracovních činnostech obyvatel Ratenic v 19. a na počátku 20. století. Přednáškami a workshopy dochází k praktickému oživení starých technik a tradic, které nezůstanou zapomenuty a mohou současné obyvatele inspirovat k šetrnějšímu nakládání s přírodními

 $\overline{a}$ 

<sup>17</sup> viz seznam zkratek a pojmů

zdroji a posílit jejich vztah k okolní krajině. Zvláštní důraz je kladen na práci s mládeží a sbližování starousedlíků s nově příchozími. [34]

**Virtuální muzeum města Cheb** - Interaktivní encyklopedie města Chebu prezentuje nejvýznamnější chebské památky. Nachází se zde informace o památkách, událostech a osobnostech, které jsou spolu vzájemně propojeny. K jednotlivým památkám jsou k dispozici texty, fotografie, videa, audiozáznamy, archiválie a muzeálie, které jinak nebývají běžně dostupné. [35] [36]

**eSbírky** – Internetový portál vznikl v roce 2010 z iniciativy Národního muzea za účelem shromažďování a prezentace digitalizovaných muzejních sbírek. Obsah eSbírek je od roku 2015 tvořen výběrem ze 47 českých muzejních institucí. Zveřejněno je přes 49 000 sbírkových předmětů. Měsíčně se obsah navyšuje přibližně o 2 000 položek. Cílem eSbírek je především zaujmout laickou a odbornou veřejnost, nabídnout obsah v adekvátní formě pro daný obor. Hlavním úkolem je navázaní spolupráce s kulturními institucemi a nabízet prostor pro prezentaci jejich digitalizovaného fondu na eSbírkách. Zásadní úlohou eSbírek je poskytování získaných dat portálu Europeana, který shromažďuje data z evropských muzeí. [35] [37]

**MINERVA** – Evropský projekt pro digitalizaci, byl v roce 2006 přejmenován a rozšířen na projekt MINERVA EC (Ministerská síť pro valorizaci aktivit v digitalizaci, eContentplus). Projekt, finančně podporovaný evropskými fondy, má na starosti italské ministerstvo kultury. Cílem projektu je dosáhnout co nejširší spolupráce evropských ministerstev kultury v oblasti digitalizace a tím propojit lokální národní digitalizační aktivity. [35]

**[ENArC](http://www.emuzeum.cz/digitalizace-sbirek/projekty-1/zahranicni-projekty/enarc.html)** – Projekt podporující mezinárodní spolupráci evropských archivů s cílem zpřístupnit široké veřejnosti historické dokumenty a anály v digitální formě. Na projektu se přímo podílí 13 evropských archivů, včetně Národního archivu ČR. [35] [38]

**[Europeana](http://www.emuzeum.cz/digitalizace-sbirek/europeana/)** – Evropská digitální knihovna fungující od listopadu 2008 umožňuje uživatelům vyhledávání a přímý přístup k digitalizovaným objektům ze sbírek evropských kulturních institucí. Digitální objekty na portálu Europeana nejsou uloženy v centrálním počítači. Zůstávají konkrétní kulturní instituci, která je umístí na svých sítích. Europeana

shromažďuje související informace, nebo metadata, včetně malého obrázku. Pokud chce uživatel získat přístup ke kompletnímu obsahu, může přejít na stránku původní instituce a zobrazit veškeré dostupné informace. Prostřednictvím portálu je zpřístupněno přes 30 milionů děl od více než 2 000 evropských galerií, muzeí, knihoven, archivů. [35] [39]

#### <span id="page-41-0"></span>**Zhodnocení výsledků** 5

Za období od 1. 1. 2015 do 30. 6. 2016 bylo zdigitalizováno celkem 12 514 inventárních čísel dvourozměrných objektů. Zbývá nasnímat 8 307 inventárních čísel, což představuje 39,89 % z celkového počtu 20 821 inventárních čísel dvourozměrných sbírkových předmětů (viz tabulka č. 9). Celkově bylo na projektu digitalizace Krkonošského muzea stráveno 2 720 pracovních hodin s osmi hodinovou pracovní dobou, tzn. 340 pracovních dnů (vlastní data získaná přímým zapojením do digitalizace).

| $\ldots$<br>Podsbírka | Zdigitalizováno 2D předloh<br>(inventárních čísla) | Zbývá zdigitalizovat<br>(inventárních čísla)* |
|-----------------------|----------------------------------------------------|-----------------------------------------------|
| Etnografie            | 802                                                |                                               |
| Fotografie            | 8585                                               | 6629                                          |
| Historie              | 1425                                               | 1 2 3 2                                       |
| Mapy                  | 1                                                  | 446                                           |
| Výtvarné umění        | 1701                                               |                                               |
| <b>Celkem</b>         | 12514                                              | 8 3 0 7                                       |

<span id="page-41-2"></span>**Tabulka 9: Stav digitalizovaných předmětů k 30. 6. 2016**

Zdroj: Vlastní zpracování

\* včetně předmětů, které čekají na zápis do CES

#### <span id="page-41-1"></span> $5.1.1$ **Archivace dat**

Vyhrazená dostupná kapacita úložiště vymezená pro digitalizaci je 20,9 TB. Veškeré digitální kopie zabírají 4,47 TB na datovém úložišti (viz graf č. 1):

- archivní kopie 3,52 TB
- zpřístupňovací kopie 623 GB
- uživatelské kopie 325 GB

Dostupná kapacita pro další data po ukončení digitalizačního projektu činí 16,43 TB. Úložiště disponuje dostačenou kapacitou pro archivaci zbývajících nenasnímaných předloh (8 307 inventárních čísel).

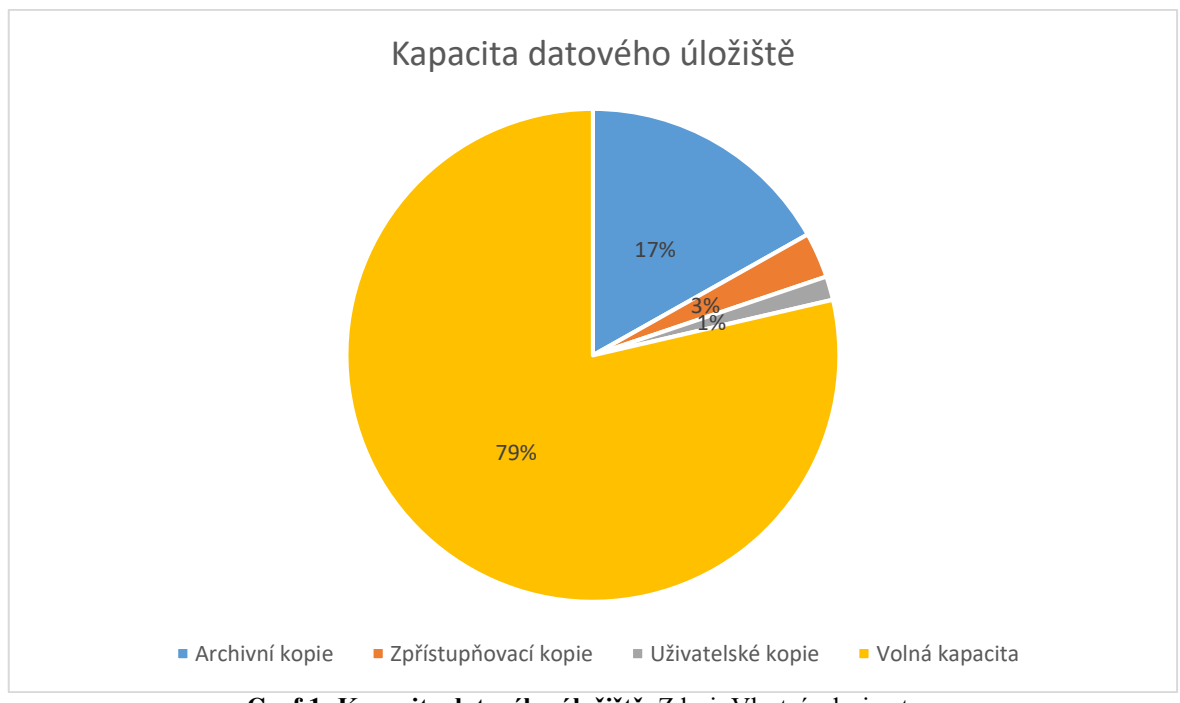

**Graf 1: Kapacita datového úložiště**, Zdroj: Vlastní zdroj autora

<span id="page-42-0"></span>Počet digitálních kopií, které je možné uložit na datové úložiště, můžeme navýšit volbou formátu JPEG 2000, který je využíván pro digitalizaci v Národní knihovně a Národní technické knihovně. V projektu digitalizace sbírek Krkonošského muzea byl uplatněn formát TIFF z důvodu snadnější implementace (není nutné instalovat zásuvné moduly pro zobrazení, širší podpora ze strany výrobců softwaru).

Optické offline nosiče CD a DVD nelze doporučit pro archivaci dat z důvodu nízké kapacity a životnosti média. Za předpokladu, že by byla data archivována tímto způsobem (pouze archivní kopie), muselo by být použito 749 kusů médií DVD-R o kapacitě 4,7 GB. Pořizovací cena za jedno balení 50 ks Verbatim DVD-R 4,7GB 16x, AZO by byla 365 Kč, (cena je aktuální k 11. 10. 2016 a je vypočítána průměrem z 35 online obchodů na serveru Heureka.cz). Kontrola čitelnosti dat a možnost okamžitému přístupu k nim je na rozdíl od uložení na diskových polích serveru časově náročná a problematická.

Při manipulaci s archivními digitálními kopiemi došlo k poškození tří souborů, které byly nečitelné. Problém byl vyřešen obnovou dat ze zálohy.

### <span id="page-43-0"></span>**Hardwarové a softwarové vybavení**

Pořízenými skenery je možné snímat předlohy pouze do formátu A3. Předlohy větší než A3 musí být přefotografovány nebo softwarově spojeny. Spojování dvou částí rastrového obrazu, zvláště u detailních předloh může vykazovat drobné nepřesnosti ve spojení. V případě nalezení chyby je nutné zvolit jinou metodu snímání (přefotografování, použití průchodového skeneru). Fotografie mají menší rozlišení, u zarámovaných předloh je navíc problematické nasvícení předlohy. Řešením je použití profesionálních velkoformátových skenerů, ale ty jsou finančně nákladné na pořízení (např. pořizovací cena skeneru HP Designjet HD Scanner je nad 500 000 Kč).

Snímací zařízení Epson Expression 11000XL bylo v prvním roce provozu třikrát reklamováno. V době reklamace, kdy nebylo možné skener používat, bylo nutné přejít na skenování předloh do maximálního rozměru A4 zařízením Epson Perfection V850 Pro. Tímto způsobem byl zajištěn plynulý chod digitalizačního procesu.

Oba plošné skenery vyhovují nárokům digitalizace objektů kulturní a historické hodnoty. Předlohy do formátu A4 je však není vhodné snímat na skeneru Epson Expression 11000XL v případě, že je možné využít skener Epson V850 Pro, kde je předloha snímána rychleji a s větší ostrostí.

Pracovní stanice je dostatečně výkonná pro práci s archivními digitálními kopiemi, které jsou náročné na výkon PC. Software Epson sken, dodávaný se skenery, není vhodný z důvodu malého uživatelského nastavení parametrů snímání (např. nenabízí širší nastavení správy barev). Byl nahrazen programem Silverfast. Software pro správu fotografií Zoner Photo Studio a editor Adobe photoshop byl využíván při digitalizaci sbírek v Krkonošském muzeu okrajově. Uvedený software může být nahrazen cenově dostupnějším (zdarma) – GIMP a IrfanView. Alternativní varianty hardwaru a softwaru pro účely digitalizace se nachází v kapitole 4.5 Finanční náklady na hardware a software.

## <span id="page-43-1"></span>**Zhodnocení a příklady výstupů pracovního postupu**

Pracovní postup zachoval ve výsledném souboru maximální množství informací včetně okrajů, viz ukázka na obrázcích č. 6 a 7. Na obrázku č. 6 je zobrazena fotografie Přádelny bavlny o rozměrech 31,4x23,7 cm (celá předloha), snímána o rozlišení 800 dpi, 24 bitové hloubce barev s přiloženým barevným profilem skeneru. Obrázek č. 7 zachycuje výřez z fotografie č. 6. Při šestinásobném zvětšení je možné vidět strukturu materiálu a detaily snímku. Výsledné soubory jsou nasnímány v dostatečné kvalitě a je možné jejich široké použití bez potřeby sbírkové předměty opětovně digitalizovat.

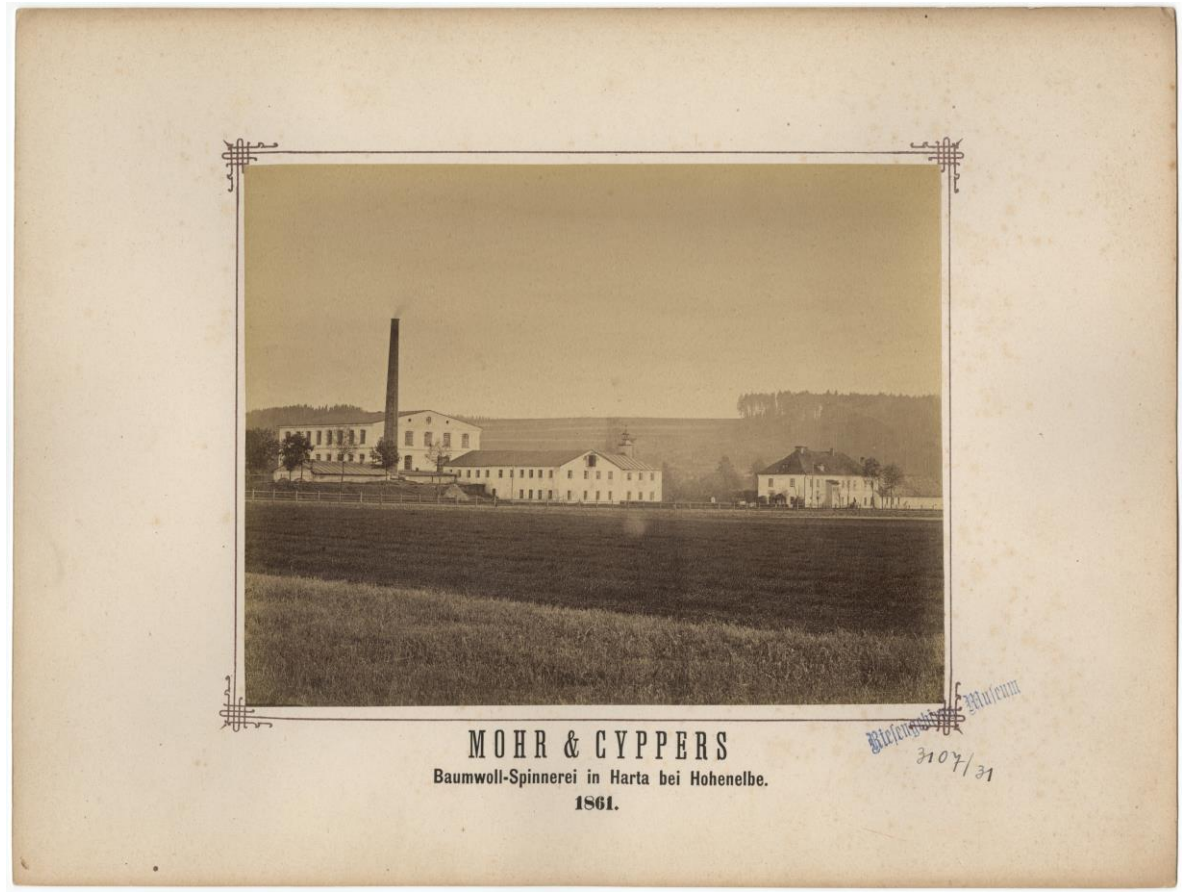

**Obrázek 6: Přádelna bavlny v Hartě u Vrchlabí**, Zdroj: Krkonošské muzeum

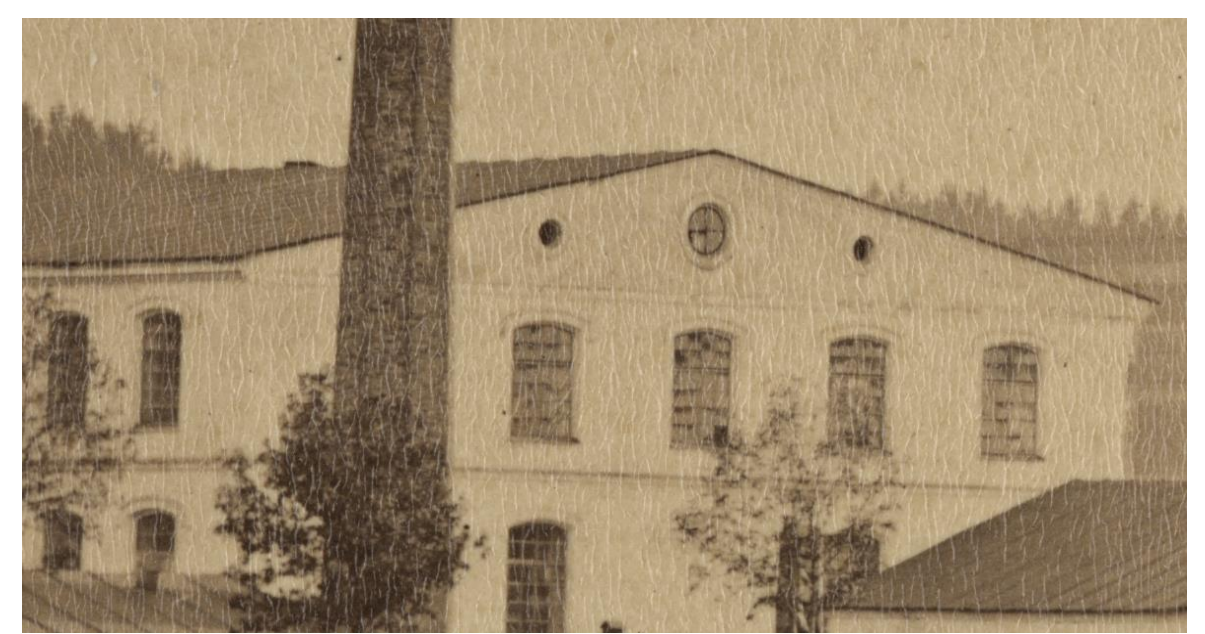

**Obrázek 7: Přádelna bavlny v Hartě u Vrchlabí (výřez z fotografie)**, Zdroj: Krkonošské muzeum

Další ukázky z výstupů viz obrazová příloha č. 15-17.

Zásadním problémem digitalizačního procesu v Krkonošském muzeu je, že není nastavena interní směrnice pro dodržování pracovního postupu při snímání a práci s výslednými daty. Pokud bude digitalizovat předměty více pracovníků bez dodržení stejného postupu, výsledky a kvalita souborů se mohou lišit. Je důležité, aby každý zaměstnanec prošel zaškolením a dodržoval pracovní postupy. Pozornost je nutné věnovat editaci dat v různém softwaru, kdy může docházet k nežádoucím ztrátám nebo změnám v metadatech. (viz kapitola 4.4 Metadata – LZW komprese).

## <span id="page-45-0"></span>**Přínosy a rizika digitalizace 2D předloh Krkonošského muzea**

K zásadním přínosům digitalizace v Krkonošském muzeu patří:

- **Zrychlení vyřizování badatelských požadavků a zjednodušení práce zaměstnanců muzea** – Pozitivem je urychlení vyřízení badatelských požadavků, kterých je za posledních 5 let průměrně 143 ročně. Před zahájením digitalizace musel badatel vyčkat, až kurátor předmět vyhledá v depozitáři, donese badateli a po zpracování badatelem je musí odnést zpět do depozitáře. V případě zájmu o pořízení digitální kopie je nutné předmět naskenovat/vyfotografovat. Dnes si badatel může předměty sám prohlédnout ve volně přístupné webové aplikaci a do muzea přijít s již konkrétním požadavkem a inventárním číslem předmětů, které požaduje. Digitální kopii mohou badatelé dostat ihned. Některé badatelské požadavky jsou vyřízeny plně přes internet a je ušetřen čas badatelů i pracovníků muzea.
- **Ochrana předmětů –** Ochrana proti fyzickému poškození z důvodu nižší manipulace.
- **Restaurátorský účel** V případě, že dojde k poškození sbírkového předmětu, může být digitální kopie jedním z nástrojů k věrnému zrestaurování.
- **Zjištění stavu předmětu** Po navrácení předmětu ze zápůjčky může být provedena kontrola, zda předmět nebyl poškozen.
- **Edukace** Muzejní pedagog využívá digitální kopie k tvorbě vzdělávacích programů pro školy a jiné zájmové skupiny.
- **Propagace a prezentace** Digitální kopie předmětů jsou použity při tvorbě letáků, plakátů, publikační činnosti muzea a zpřístupněny na internetu pro odbornou i laickou veřejnost. Informační kiosky v prostorách muzea jsou doplněny o nové ilustrační snímky. V elektronické a tištěné formě byly vydány publikace, kde byly využity digitální kopie sbírkových předmětů:
	- Poklady Krkonošského muzea 1 [40]
	- Poklady Krkonošského muzea 2 [40]
	- Historie krkonošských bud [41]
	- Grauparova mapa velkostatku Jilemnice [42]
	- Kryštof Gendorf [43]
	- František Kaván krkonošské motivy (kalendář)

Kromě přínosů však digitalizace zahrnuje následující rizika:

- **Finanční zajištění digitalizace** Pořízení vybavení, údržba a zajištění zaměstnanců je finančně nákladné.
- **Personální zajištění** Každý nový pracovník musí být řádně vyškolen, aby nedocházelo k rozdílným výsledkům v rámci procesu digitalizace, poškození přístrojů nebo předloh apod. Pokud bude pracovník snímat předměty v nízké kvalitě a následně bude vyžadována vyšší, může dojít z důvodu nutnosti opětovného snímání k degradaci materiálu a finanční ztrátě.
- **Archivace dat** Špatná volba ukládacího média nebo nedostatečný návrh archivace může vést k nevratné ztrátě dat, financí a případné nutnosti znovu předmět digitalizovat.
- **Poškození** Zvýšené riziko poškození sbírkového předmětu v souvislosti se samotnou manipulací při digitalizaci. Při každém snímání dochází k degradaci materiálu.

# <span id="page-47-0"></span>**Závěr**

Cílem bakalářské práce bylo provedení analýzy problematiky digitalizace 2D sbírkových fondů s aplikací na sbírku Krkonošského muzea ve Vrchlabí a vyvození praktických závěrů. V první části práce jsou vysvětleny základní teoretická východiska, typy hardwarového a softwarového vybavení, způsob archivace, druhy datových formátů a metadat (sbírka, podsbírka, typy skenerů, kalibrační sonda, datové úložiště apod.). Druhá část obsahuje analýzu a aplikaci pracovního postupu digitalizace vycházející z materiálů CITEM a Muzea fotografie Šechtl a Voseček na sbírce Krkonošského muzea. Data byla získána přímým a aktivním zapojením do procesu digitalizace.

Z analýzy vyplývá, že Krkonošské muzeum disponuje vhodným hardwarovým a softwarovým vybavením, používá bezpečný způsob archivace, vhodné standardy formátů a metadat. Pomocí sestaveného pracovního postupu bylo zdigitalizováno celkem 12 514 inventárních čísel dvourozměrných objektů (negativy, diapozitivy, grafické listy, fotografie apod.) z celkového množství 20 821 inventárních čísel, tzn. 60,10 % inventárních čísel dvourozměrných sbírkových předmětů.

Zásadními přínosy digitalizačního projektu Krkonošského jsou – zrychlení badatelských požadavků, efektivnější nástroj pro práci zaměstnanců muzea, ochrana sbírkových předmětů, nástroj pro restaurátorské účely, zpřístupnění sbírek veřejnosti, vydání knih, kalendářů, letáků a propagačních materiálů, aktualizace informačních kiosků, zdroj materiálů muzejního pedagoga při vytváření programů pro veřejnost, využití digitálních kopií při tvorbě výstav a snadnější identifikace předmětů.

Při realizaci byly odhaleny i potenciální problémy. Především se jedná o chybějící interní směrnici pro dodržování pracovního postupu. Nedodržení shodného pracovního postupu může vést k rozdílným výsledkům v rámci procesu digitalizace. Lze doporučit stanovení směrnice pro digitalizační postup při snímání předmětů a práci s výslednými daty, která by vycházela z materiálů CITEM nebo této práce a dbát na její dodržování. Nezbytné je zaškolení každého pracovníka, který provádí snímání. Dalším problematickým bodem je finanční a personální zajištění pro dlouhodobé udržení digitalizačního procesu sbírkového fondu Krkonošského muzea.

Sbírkové předměty v digitální podobě mohou být zakomponovány do nových expozic Krkonošského muzea v plánované rekonstrukci v roce 2017, například ve formě zpřístupnění dodatečného obsahu výstav prostřednictvím mobilních aplikací. Potenciál

využití sbírek v digitální podobě je vysoký. Se současným hardwarovým a softwarovým vybavením v kombinaci s vhodně zvoleným pracovním postupem lze dosáhnout velmi kvalitních výsledků, které najdou využití v informačních kioscích, audio-video průvodcích, virtuálních výstavách, aplikacích pro mobilní telefony, edukačních programech, propagaci, ale především ve fyzické ochraně a uchování předmětů kulturní a historické hodnoty.

Pro archivní kopie digitálních objektů je v paměťových institucích ve velké míře používán bezztrátový a datově náročný formát TIFF. V posledních letech je možné setkávat se na digitalizačních pracovištích s datově úspornějším a odolnějším formátem JPEG 2000, který používá například Národní knihovna a Národní technická knihovna. Rozbor tohoto relativně mladého formátu je návrhem na další bakalářskou nebo diplomovou práci.

#### <span id="page-49-0"></span> $\overline{\mathbf{7}}$ **Bibliografie**

- [1] PSOHLAVEC, Stanislav. *Přednosti a rizika digitálních dokumentů* [online]. 2005, **9**(12) [cit. 2016-07-15]. ISSN 1212-5075. Dostupné z: http://ikaros.cz/prednosti-arizika-digitalnich-dokumentu
- [2] CIGÁNEK, David. *Digitální dokumentace objektů kulturní, historické a vědecké hodnoty* [online]. Brno: Moravské zemské muzeum, 2005 [cit. 2016-07-05]. Dostupné z: http://www.citem.cz/wpress/wp-content/plugins/downloadsmanager/upload/digitalizace.pdf
- [3] LENHART, Zdeněk. . In: *Metodické centrum pro informační technologie v muzejnictví* [online]. 2010 [cit. 2016-09-22].
- [4] *Zákon o ochraně sbírek muzejní povahy a o změně některých dalších zákonů*. In: . 2000, ročník 2000, číslo 122.
- [5] *Http://knizni-kultura.wz.cz/index.html* [online]. b.r. [cit. 2015-12-30]. Dostupné z: http://knizni-kultura.wz.cz/index.html
- [6] *Metodický pokyn Ministerstva kultury pro žadatele o dotaci z programu ISO/B*. In: . b.r.. Dostupné také z: https://www.mkcr.cz/doc/cms\_library/metodicky-pokyn-kdigitalizaci\_1-2972.doc
- [7] *Metodické centrum pro informační technologie v muzejnictví* [online]. b.r. [cit. 2016- 08-29]. Dostupné z: http://www.citem.cz
- [8] *Federal Agencies Digitization Guidelines Iniciative* [online]. b.r. [cit. 2016-08-29]. Dostupné z: http://www.digitizationguidelines.gov
- [9] DVOŘÁK, Tomáš, Karel KOUCKÝ, Jaroslav ŠULC, Jiří VICHTA a Milan VOJÁČEK. *Metodika pro vytváření bezpečnostních kopií archiválií v digitální podobě*. 1. Praha: Národní archiv, Státní oblastní archiv v Praze, 2015, 89 s.
- [10] BARTOŠ, A. O skenování a skenerech podrobně I.. *Http://www.grafika.cz/* [online]. b.r. [cit. 2016-07-05]. Dostupné z: http://www.grafika.cz/rubriky/skenery/oskenovani-a-skenerech-podrobne-i-zakladni-pojmy-132966cz
- [11] HUBIČKA, Jan. Digitalizace fotografických předloh. In: *Digitalizace fotografických sbírek* [online]. Tábor, 2009 [cit. 2016-08-24].
- [12] NOŽKA, Marek. ~Nožka: Skenery. In: *~Nožka* [online]. b.r. [cit. 2016-07-20]. Dostupné z: http://hroch.spseol.cz/~nozka/elektro/epo/skenery/
- [13] TALICH, Milan a Filip ANTOŠ. *Metody a postupy digitalizace a zpřístupnění starých kartografických děl* [online]. In: . Zdiby: Výzkumný ústav geodetický, topografický a kartografický, 2011, s. 12 [cit. 2016-07-20].
- [14] HÁJKOVÁ, Zuzana, Petr MAŠEK a Pavel HÁJEK. *Metodika tvorby rozšířeného bibliografického popisu starých tisků se zaměřením na tisky 16. století v zámeckých knihovnách České republiky* [online]. České Budějovice: Národní památkový ústav, 2014, 93 s. [cit. 2016-11-30]. ISBN 978-80-7480-003-0. Dostupné z: https://www.npu.cz/publikace/metodika-tvorby-rozsireneho.pdf
- [15] TŘEŠŇÁK, Kamil. Profesionální digitální fotoaparáty. *Svět tisku* [online]. 2003 [cit. 2016-08-24]. Dostupné z: http://www.svettisku.cz/buxus/generate\_page.php?page\_id=203
- [16] BEZDĚK, Ladislav a Martin FROUZ. *Digitální a digitalizovaná fotografie pro vědecké účely v praxi památkové péče*. Praha: Národní památkový ústav, 2014. Odborné a metodické publikace (Národní památkový ústav). ISBN 9788074800177.
- [17] TRČÁLEK, Antonín. Vybíráme grafický monitor aneb co na fotky?. *DIGIarena.cz* [online]. b.r., 2010 [cit. 2016-08-20]. Dostupné z: http://digiarena.e15.cz/vybiramegraficky-monitor-aneb-co-na-fotky\_5
- [18] KAMÍN, Martin. Kalibrace monitoru EIZO pro fotografy, postup. *Http://www.canonklub.cz/* [online]. 2015 [cit. 2016-07-19]. Dostupné z: http://www.canonklub.cz/clanky/kalibrace-monitoru-pro-fotografy-postup-krok-zakrokem#.V44SpFJkjtQ
- [19] HLAVENKA, Jiří. *Výkladový slovník výpočetní techniky a komunikací: 5500 pojmů z oblasti výpočetní techniky : přes 7000 křížových vazeb : výklad anglických a českých odborných pojmů*. 3. vyd. Praha: Computer Press, 1997. ISBN 8072260235.
- [20] GÁLA, Libor, Jan POUR a Prokop TOMAN. *Podniková informatika: počítačové aplikace v podnikové a mezipodnikové praxi, technologie informačních systémů, řízení a rozvoj podnikové informatiky*. 1. vyd. Praha: Grada, 2006. Management v informační společnosti. ISBN 8024712784.
- [21] CVIKL, Zdeněk. *Koncepce dokumentace a evidence movitého kulturního dědictví v digitální podobě* [online]. In: . Rožnově pod Radhoštěm, 2013, s. 16 [cit. 2016-08- 16].
- [22] *Koncepce digitalizace Krkonošského muzea*. Vrchlabí, 2015.
- [23] JAN HUBIČKA, . *Digitalizace historických fotografických materiálů* [online]. In: . 2007–2009. b.r., 2010, s. 7 [cit. 2015-12-13]. Dostupné z: http://sechtlvosecek.ucw.cz/digitalizace2.html
- [24] BURIÁNKOVÁ, Magdalena. *Specifika digitalizace v muzeích dvourozměrné předlohy* [online]. In: . Praha, 2010 [cit. 2016-07-06].
- [25] BURIÁNKOVÁ, Magdalena. Správa barev při digitalizaci archiválií. In: *7. workshop komunity PhotoChemPoint* [online]. 2012 [cit. 2016-11-15].
- [26] MIKEŠOVÁ, Veronika. Standardy v prezentaci digitalizovaných sbírek. *Muzeum: Muzejní a vlastivědná práce*. 2012, 2012(2), 59-60.
- [27] MILLER, Steven *Metadata for digital collections: a how-to-do-it manual*. London: Facet, 2011. ISBN 9781856047715.
- [28] CIGÁNEK, David. Metadata, standardy. In: *Seminář Digitalizace fotografických sbírek* [online]. Praha: CITEM, 2008 [cit. 2016-11-27].
- [29] VYCHODIL, Bedřich. *JPEG2000 – Aneb nemyslete si, že vás mine!* [online]. 53-68, 2010, 21(2), 53-68 [cit. 2016-08-28]. ISSN 1801-3252. Dostupné z: http://oldknihovna.nkp.cz/knihovna102/10253.htm
- [30] HUBIČKA, Jan. *Formáty uložení dat: seminář Digitalizace fotografických sbírek*. Praha, 2008.
- [31] Krkonošské muzeum. *Krkonošské muzeum* [online]. b.r. [cit. 2016-09-12]. Dostupné z: http://www.krnap.cz/km-ve-vrchlabi-klaster/
- [32] DOBROVODSKÝ, Jan. *Fotoúpravy - ořez, otočení a změna rozměrů* [online]. b.r. [cit. 2016-10-13]. Dostupné z: https://www.fotoaparat.cz/clanek/974/fotoupravyorez-otoceni-a-zmena-rozmeru-11054/
- [33] FARKAS, Pavel. Seminář o digitalizaci fotografických a zvukových archiválií. *Ikaros* [online]. b.r., 17(7) [cit. 2016-11-07]. ISSN 1212-5075. Dostupné z: http://ikaros.cz/node/14105
- [34] *Ekomuzeum Ratenice* [online]. b.r. [cit. 2016-10-02]. Dostupné z: http://ekomuzeum.ratenice.cz
- [35] *Centrum pro prezentaci kulturního dědictví* [online]. b.r. [cit. 2015-12-13]. Dostupné z: http://www.emuzeum.cz/
- [36] *Muzeum Cheb* [online]. b.r. [cit. 2016-11-03]. Dostupné z: http://www.muzeumcheb.cz
- [37] *ESbírky* [online]. b.r. [cit. 2016-11-03]. Dostupné z: http://www.esbirky.cz
- [38] *ENArC* [online]. b.r. [cit. 2016-11-03]. Dostupné z: http://enarc.icar-us.eu
- [39] *Europeana* [online]. b.r. [cit. 2016-11-03]. Dostupné z: http://www.europeana.eu/
- [40] PILAŘOVÁ, Eliška. *Poklady Krkonošského muzea*. Vrchlabí: Správa Krkonošského národního parku, 2016. ISBN 9788075350244.
- [41] BARTOŠ, Martin. *Historie krkonošských bud*. Vrchlabí: Správa Krkonošského národního parku, 2016. ISBN 9788075350299.
- [42] VALENTA, Aleš. *Grauparova mapa velkostatku Jilemnice: doba a okolnosti vzniku, otázka autorství, analýza obsahu*. Vrchlabí: Správa Krkonošského národního parku, 2016. ISBN 9788075350237.
- [43] LOUDA, Jiří a Petra SEVERÝNOVÁ. *Kryštof Gendorf*. Vrchlabí: Správa Krkonošského národního parku, 2015. ISBN 9788075350091.
- [44] CMYK. In: *Wikipedia: the free encyclopedia* [online]. San Francisco (CA): Wikimedia Foundation, 2001-2016 [cit. 2016-11-28]. Dostupné z: https://cs.wikipedia.org/wiki/CMYK
- [45] DisplayPort. In: *Wikipedia: the free encyclopedia* [online]. San Francisco (CA): Wikimedia Foundation, 2001-2016 [cit. 2016-11-28]. Dostupné z: https://cs.wikipedia.org/wiki/DisplayPort
- [46] DVI. In: *Wikipedia: the free encyclopedia* [online]. San Francisco (CA): Wikimedia Foundation, 2001-2016 [cit. 2016-11-28]. Dostupné z: https://cs.wikipedia.org/wiki/Digital\_Visual\_Interface
- [47] Barevný profil. In: *Wikipedia: the free encyclopedia* [online]. San Francisco (CA): Wikimedia Foundation, 2001-2016 [cit. 2016-11-28]. Dostupné z: https://cs.wikipedia.org/wiki/Barevný\_profil
- [48] IPS. In: *Wikipedia: the free encyclopedia* [online]. San Francisco (CA): Wikimedia Foundation, 2001-2016 [cit. 2016-11-28]. Dostupné z: https://cs.wikipedia.org/wiki/IPS\_panel
- [49] Newtonovy kroužky. In: *Velký lékařský slovník* [online]. b.r. [cit. 2016-11-28]. Dostupné z: http://lekarske.slovniky.cz/pojem/newtonovy-krouzky
- [50] RAID. In: *Wikipedia: the free encyclopedia* [online]. San Francisco (CA): Wikimedia Foundation, 2001-2016 [cit. 2016-11-28]. Dostupné z: https://cs.wikipedia.org/wiki/RAID
- [51] RGB. In: *Wikipedia: the free encyclopedia* [online]. San Francisco (CA): Wikimedia Foundation, 2001-2016 [cit. 2016-11-28]. Dostupné z: https://cs.wikipedia.org/wiki/RGB
- [52] KOVAČ, Pavel. Technologie LCD panelů. *Svět hardware* [online]. 2013, 2013 [cit. 2016-11-28]. Dostupné z: http://www.svethardware.cz/technologie-lcdpanelu/14465-2
- [53] DOUŠA, Pavel. Problematika digitalizace. In: *Projekt oblasti podpory OP VK* [online]. Praha: Národní muzeum, 2013, s. 20 [cit. 2016-11-29].

# <span id="page-53-0"></span>**Seznam obrázků, tabulek a grafů**

# <span id="page-53-1"></span>**Seznam obrázků**

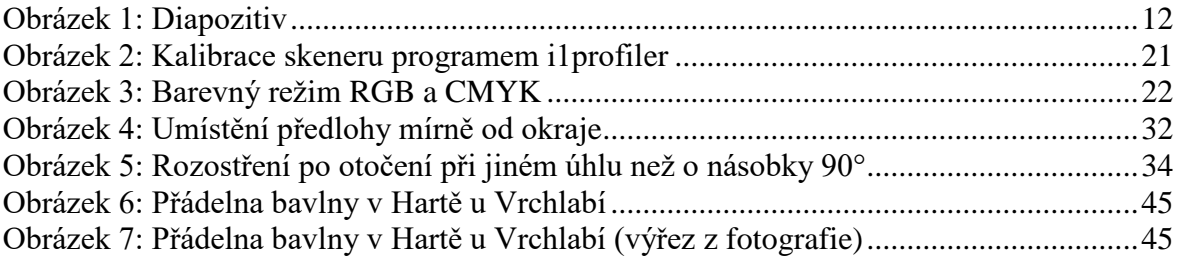

# <span id="page-53-2"></span>**Seznam tabulek**

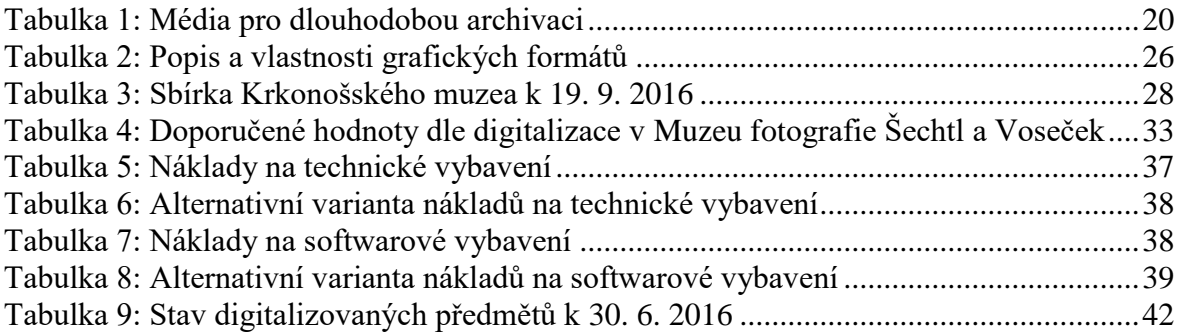

# <span id="page-53-3"></span>**Seznam grafů**

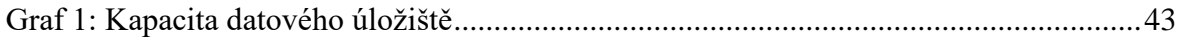

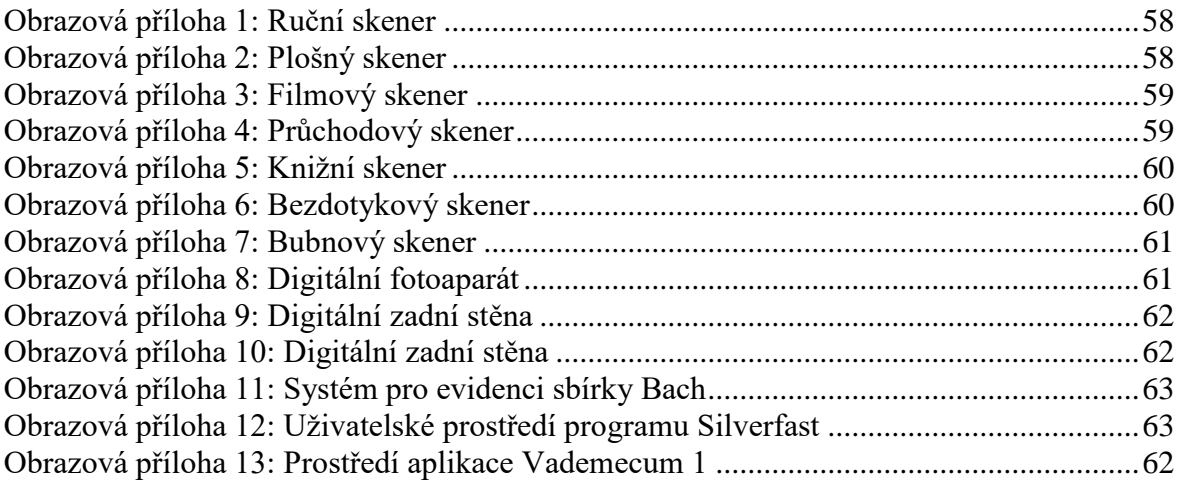

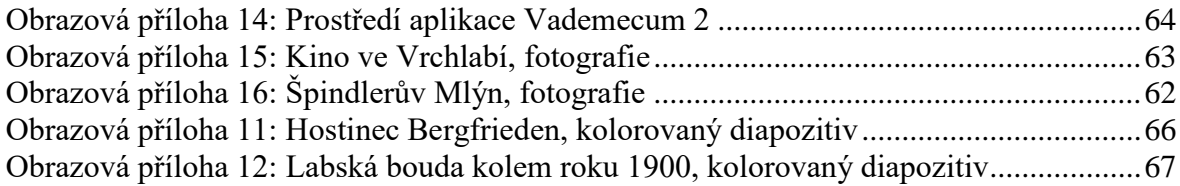

# <span id="page-54-0"></span>**Seznam zkratek a pojmů**

CES (Centrální evidence sbírek) – Veřejně přístupný informační systém – katalog sbírek, které jsou spravovány podle zákona č. 122/2000 Sb.

CMYK – Barevný model založený na subtraktivním míchání barev (mícháním od sebe barvy odčítáme, tedy omezujeme barevné spektrum, které se odráží od povrchu). CMYK se používá především u reprodukčních zařízení, která barvy tvoří mícháním pigmentů (např. inkoustová tiskárna). [44]

ČNB – Česká národní banka

DisplayPort – Digitální konektor sloužící k přenosu nekomprimovaného digitálního obsahu s podporou až 8 kanálového zvuku a ochrany DPCP (DisplayPort Content Protection) využívající 128bitové šifrování AES. [45]

DVI – Rozhraní (tzv. dedikovaný spoj) pro propojení videozařízení s počítačem. Standard byl vytvořen za účelem bezproblémové komunikace mezi zobrazovacími zařízeními např. datovým projektorem a grafickou kartou počítače. [46]

EXIF (Exchangeable image file format) – Specifikace formátu metadat, která je vkládána do souborů digitálními fotoaparáty.

ICC/ICM – Barevný profil ICC (International Color Consortium), charakterizuje barvový gamut a vlastnosti reprodukčního zařízení či média. Tyto informace mohou být využity pro přesnou reprodukci či zobrazení barev na daném zařízení (tiskárna, monitor, skener apod.). [47]

IPS (In-Plane Switching) – Technologie pro displeje z tekutých krystalů (LCD). Řeší hlavní nedostatky a omezení TN (Twisted nematic) ve struktuře LCD, včetně malého pozorovacího úhlu a nekvalitní reprodukce barev. IPS upravil uspořádání a přepínání orientace molekul ve vrstvě tekutých krystalů (LC) mezi skleněnými destičkami, která je v podstatě rovnoběžná s těmito deskami. [48]

IPTC – standard k ukládání textových informací do obrazových souborů

LIDO (Lightweight Information Describing Objects) – XML schéma popisující muzejní objekty

Newtonovy kroužky – Barevné kroužky vznikající interferencí světla na nedokonalém kontaktu průhledných těles čoček, sklíček nebo filmů. [49]

RAID (Redundant Array of Inexpensive/Independent Disks – vícenásobné diskové pole laciných/nezávislých disků) je metoda zabezpečení dat proti selhání pevného disku. Zabezpečení je realizováno specifickým ukládáním dat na více nezávislých disků, kdy jsou uložená data zachována i při selhání některého z nich. [50]

RGB – Barevný model RGB neboli červená-zelená-modrá je aditivní způsob míchání barev používaný v barevných monitorech a projektorech (jedná se míchání vyzařovaného světla), tudíž nepotřebuje vnější světlo (monitor zobrazuje i v naprosté tmě) na rozdíl např. od CMYK modelu. [51]

TN (Twisted Nematic) – Starší technologie LCD, které jsou levné na výrobu, poskytují vysoký jas a rychlou odezvu. Nevýhodou jsou špatné pozorovací úhly, kdy se vytrácí kontrast a dochází ke zkreslení barev. [52]

UUID (universally unique identifier) – identifikační řetězec

Virtuální muzeum – Muzeum, které fyzicky neexistuje. Představuje "nový" prostor nové formy zprostředkované interakce a kontextu sbírek. [53]

Virtuální výstava – Výstava, která splňuje všechny formální znaky výstavy reálné, zpřístupněna a vytvořena je prostřednictvím moderních komunikačních technologií. [53]

XML (Extensible Markup Language) – značkovací jazyk

XMP (Extensible Metadata Platform) - Specifikace formátu metadat používaný především v oblasti digitální fotografie.

#### <span id="page-57-0"></span>**Přílohy** 9

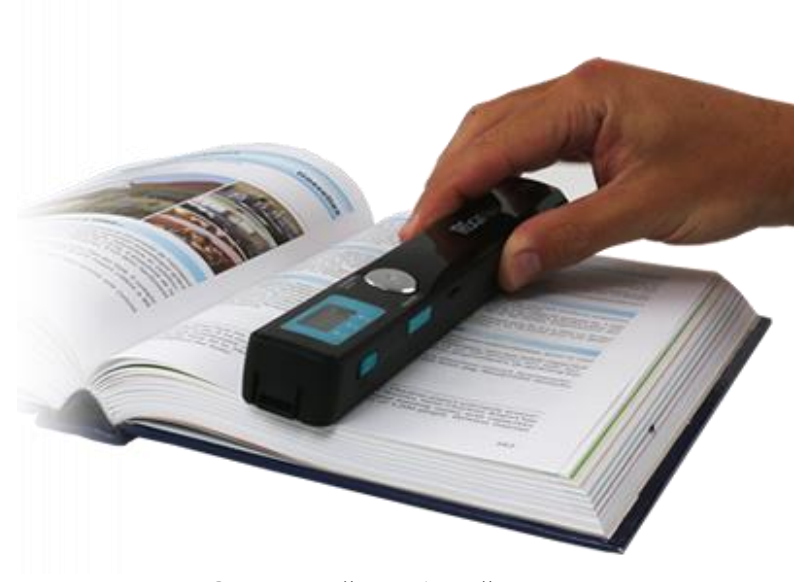

<span id="page-57-1"></span>**Obrazová příloha 1: Ruční skener**, Zdroj: http://www.irislink.com/Documents/Image/\_IrisLink2.0/Mobile\_Scanner/IRIScan\_Book\_3/image2.png

<span id="page-57-2"></span>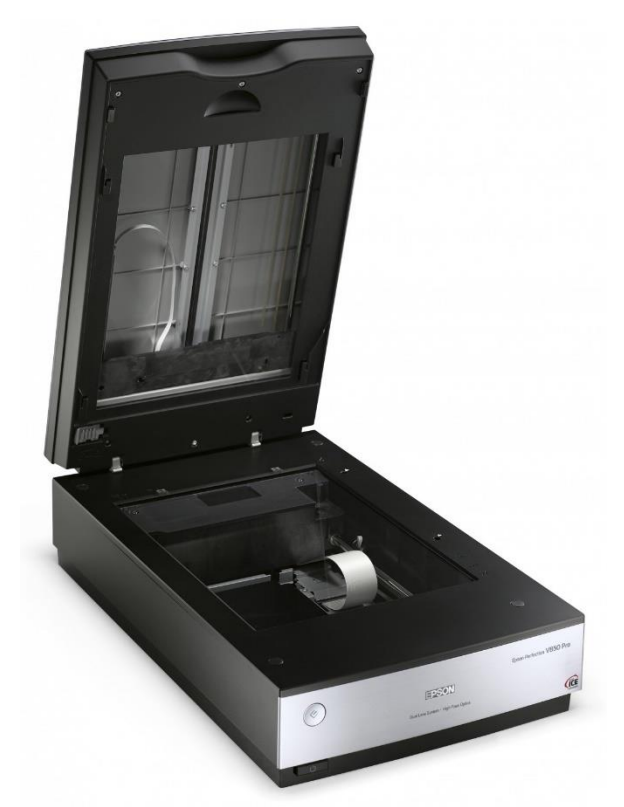

**Obrazová příloha 2: Plošný skener**, Zdroj: https://www.epson.cz/products/scanners/consumer-scanners/perfection-v850-pro

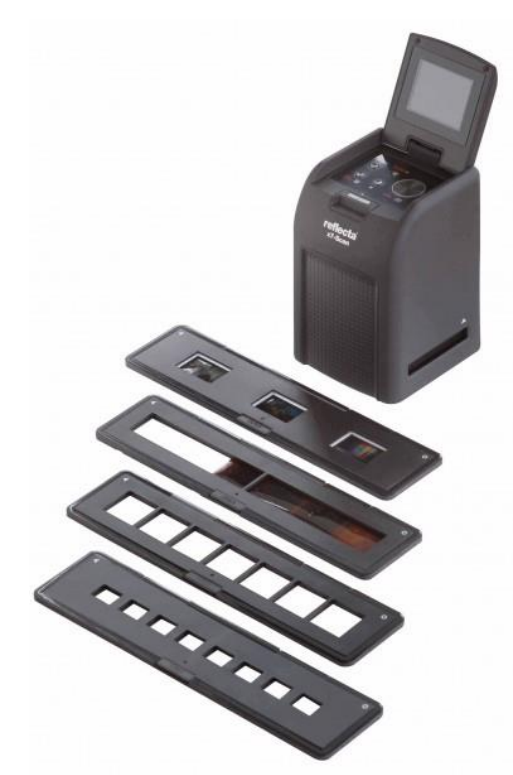

<span id="page-58-0"></span>**Obrazová příloha 3: Filmový skener**, Zdroj: https: //reflecta.de/uploads/pictures/resized/20130426083518\_64370\_x7-Scan\_with-all-holders\_800x600 aspect.JPG

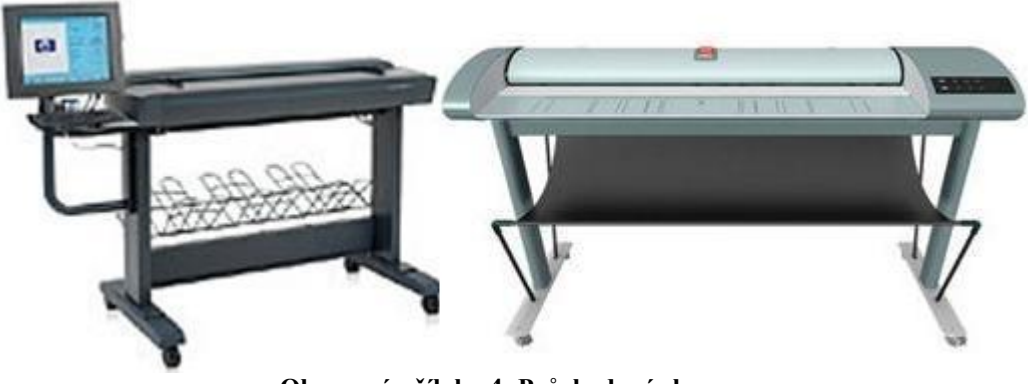

<span id="page-58-1"></span>**Obrazová příloha 4: Průchodový skener**, Zdroj: http://geo3.fsv.cvut.cz/vyuka/kapr/SP/2008\_2009/houskova\_juza/obr/foto/prutahovy.JPG

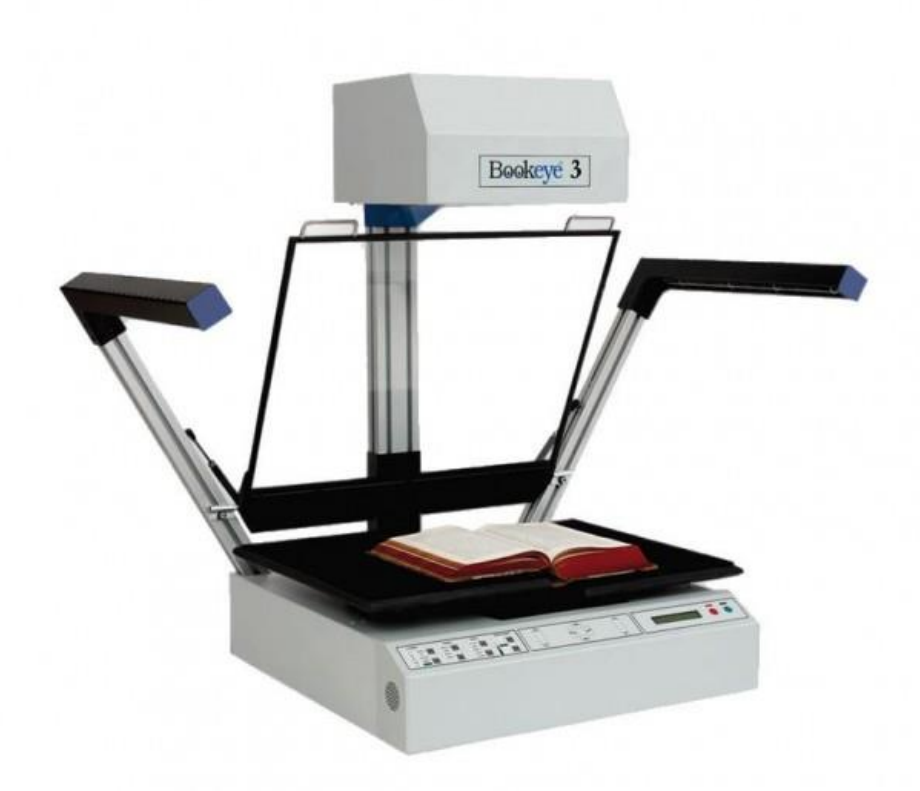

<span id="page-59-0"></span>**Obrazová příloha 5: Knižní skener**, Zdroj: http://sunriseimaging.co.uk/wp-content/uploads/2013/10/la\_BookEye3A2\_02-610x610.jpg

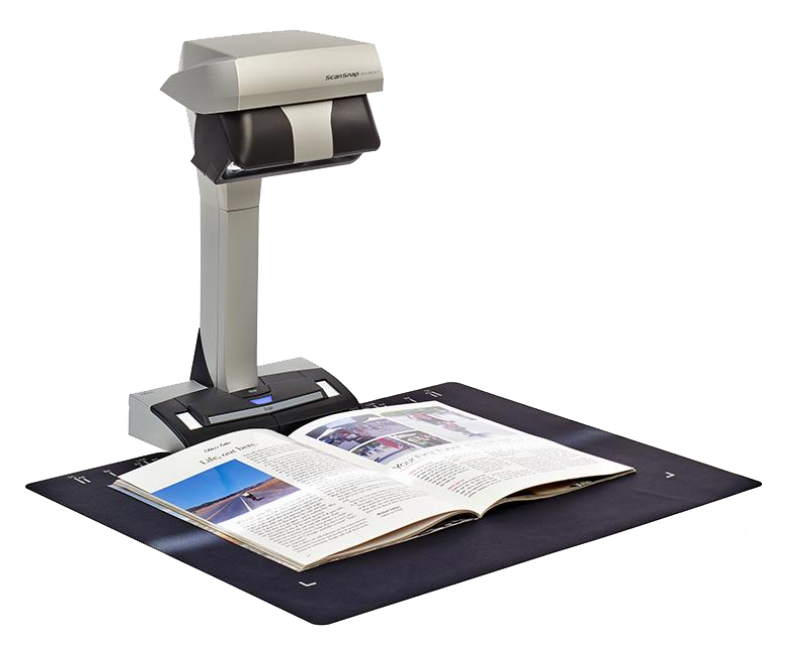

<span id="page-59-1"></span>**Obrazová příloha 6: Bezdotykový skener**, Zdroj: http://www.imaging.cz/novinky\_21\_23469704.png

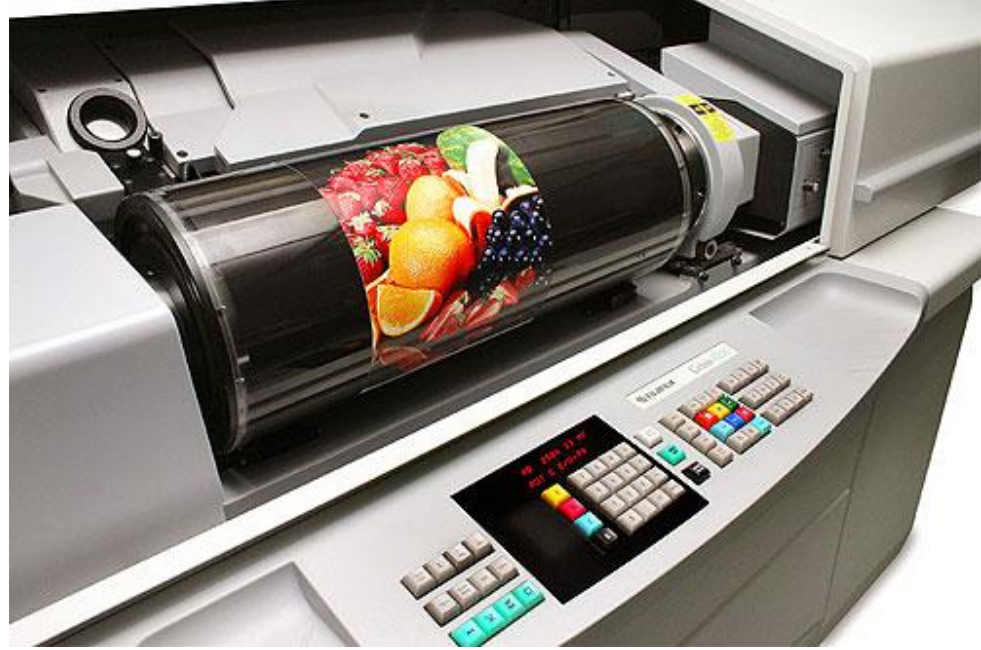

**Obrazová příloha 7: Bubnový skener**, Zdroj: http://hroch.spseol.cz/~nozka/elektro/epo/skenery/Skenery/History-of-Image-Scanners-6.jpg

<span id="page-60-1"></span><span id="page-60-0"></span>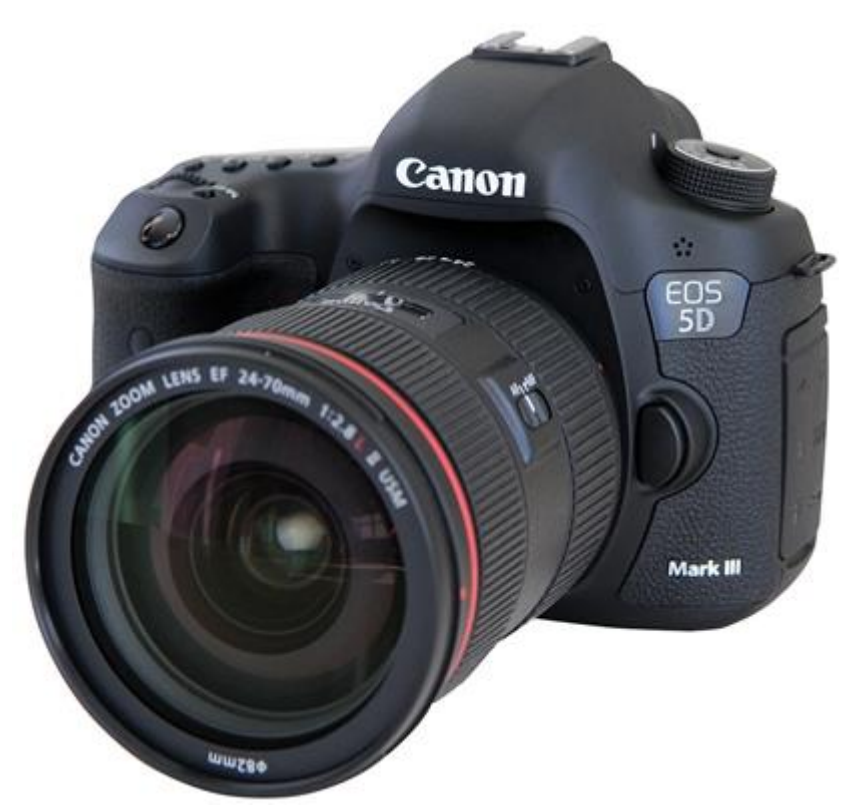

**Obrazová příloha 8: Digitální fotoaparát**, Zdroj: http://www.imaging-resource.com/PRODS/canon-5d-mkiii/ZURBEAUTY.JPG

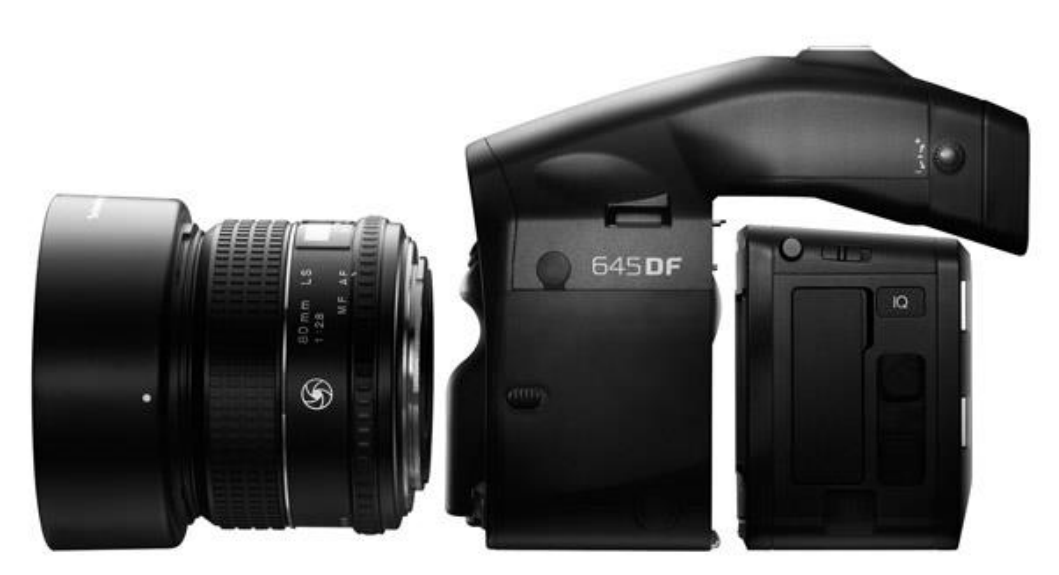

**Obrazová příloha 9: Digitální zadní stěna**, Zdroj: http://www.shutterbug.com/images/1211phaseone01.jpg

<span id="page-61-1"></span><span id="page-61-0"></span>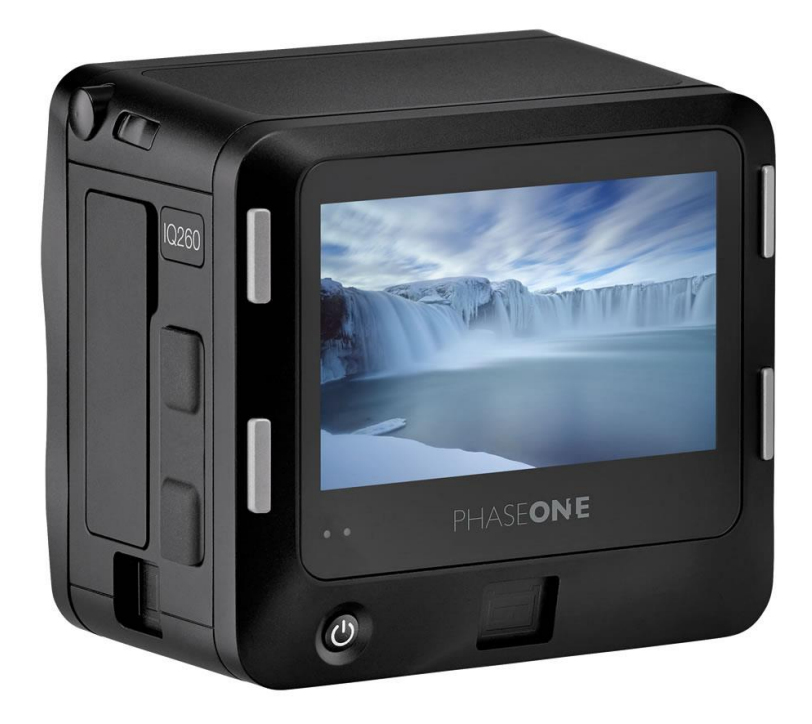

**Obrazová příloha 10: Digitální zadní stěna**, Zdroj: http://www.teamworkphoto.com/images/poiq260a.jpg?osCsid=fcd9f311111195a0b994f75628958b11

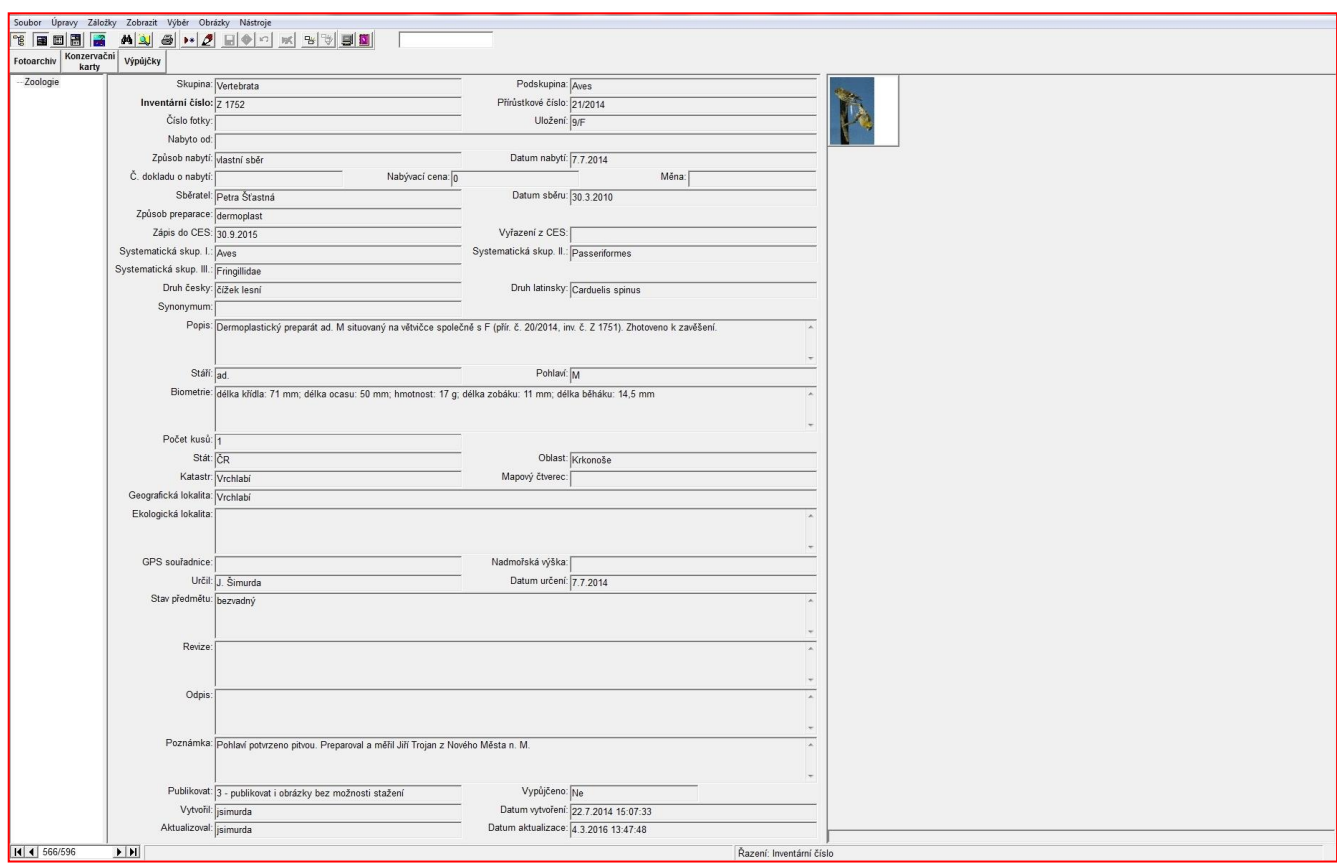

**Obrazová příloha 11: Systém pro evidenci sbírky Bach**,

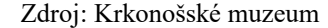

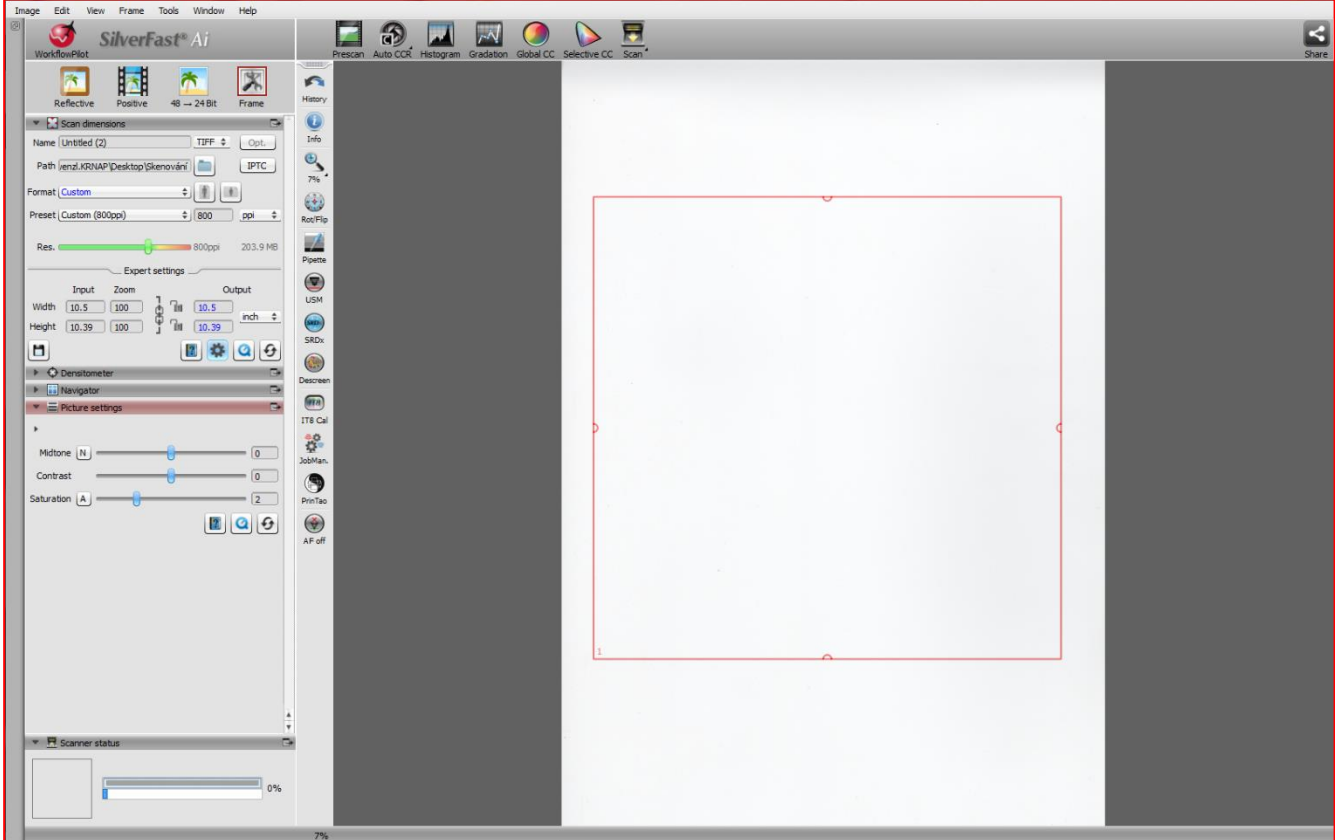

**Obrazová příloha 12: Uživatelské prostředí programu Silverfast**, Zdroj: Vlastní archiv autora

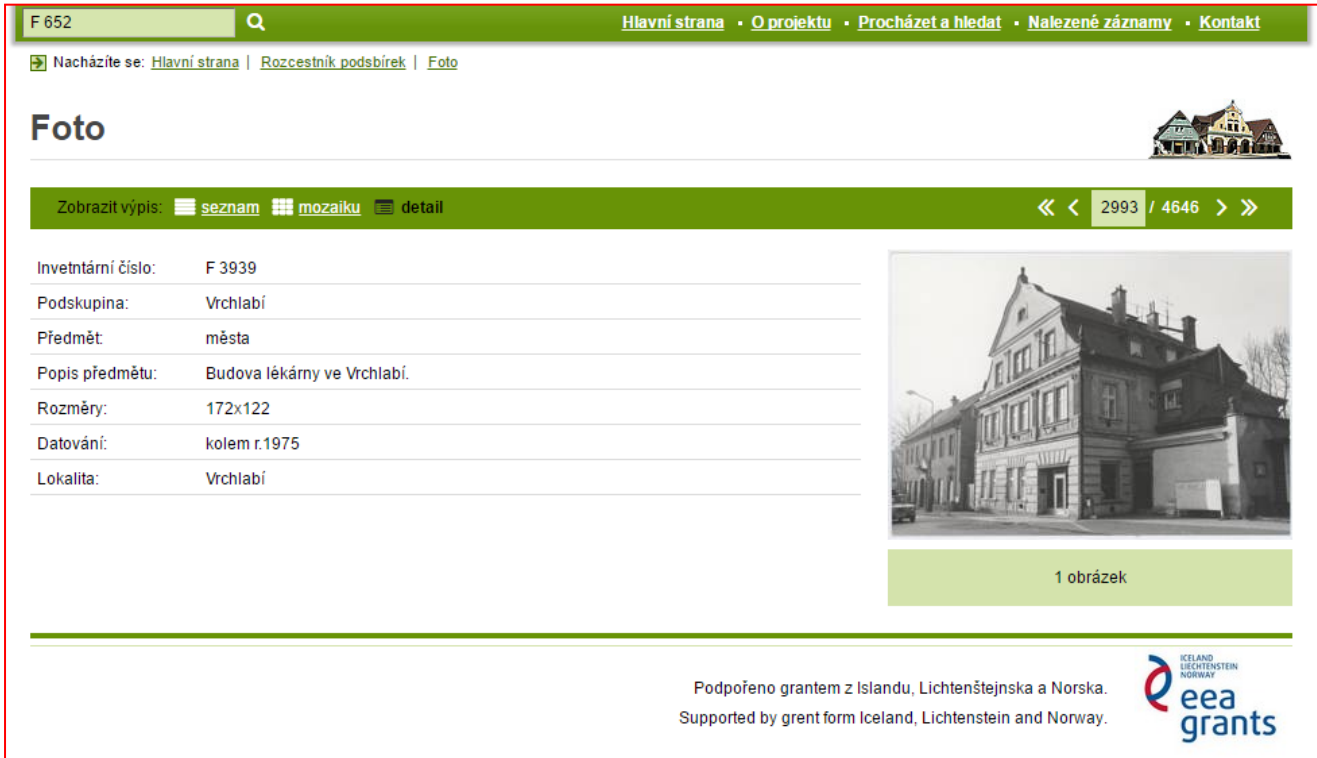

#### **Obrazová příloha 13: Prostředí aplikace Vademecum 1**, Zdroj: http://sbirky.krnap.cz/vademecum/

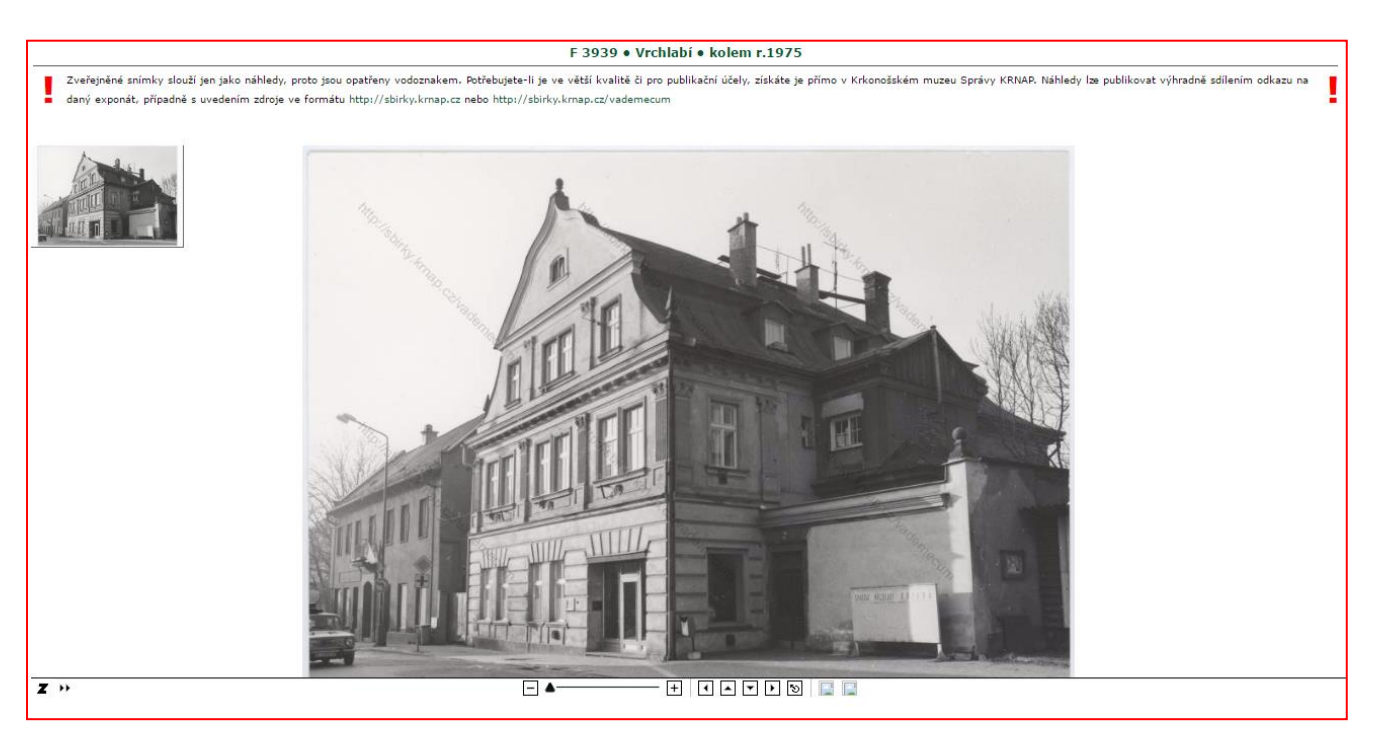

**Obrazová příloha 14: Prostředí aplikace Vademecum 2**, Zdroj: http://sbirky.krnap.cz/vademecum/

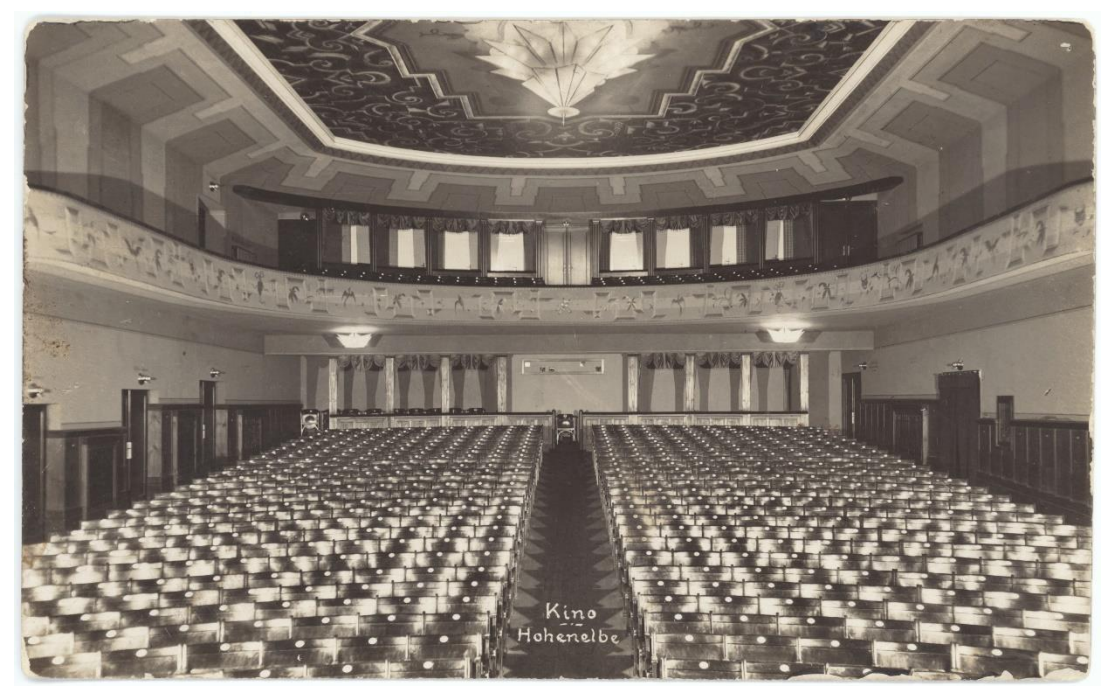

**Obrazová příloha 15: Kino ve Vrchlabí, fotografie**, Zdroj: Krkonošské muzeum Vrchlabí

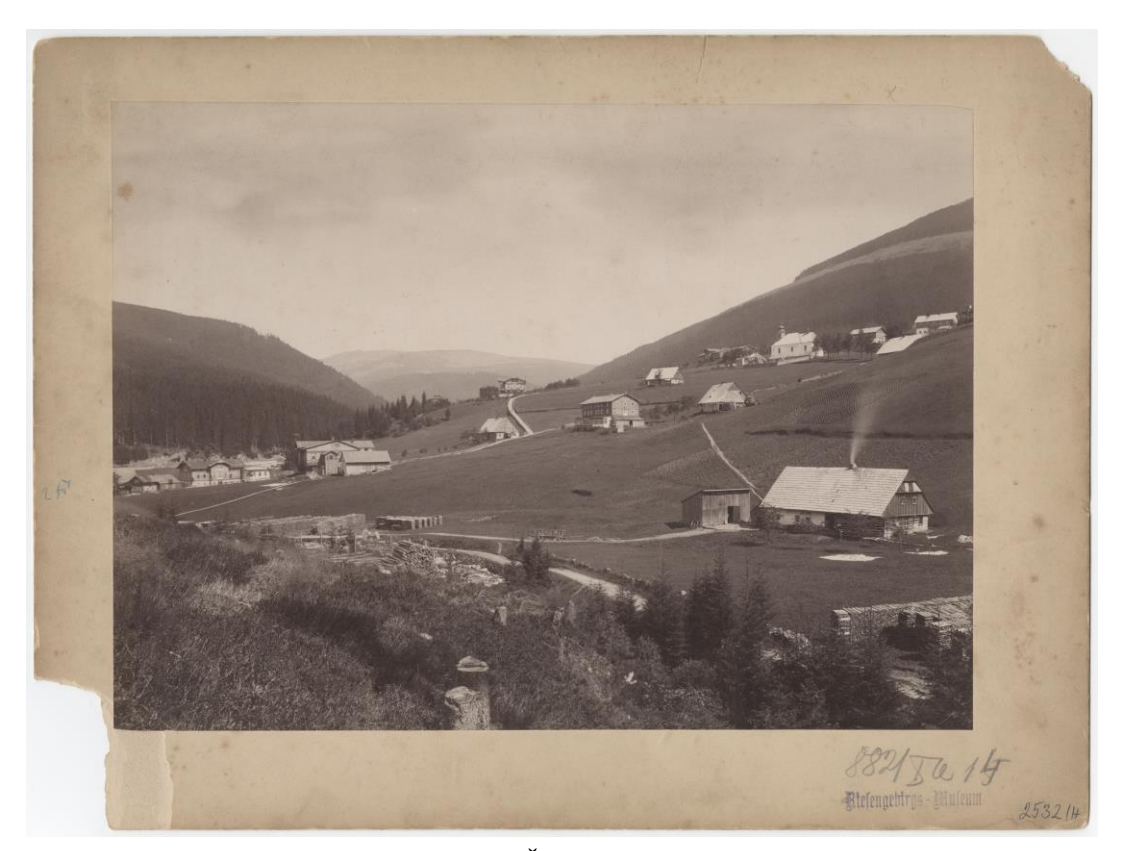

**Obrazová příloha 16: Špindlerův Mlýn, fotografie**, Zdroj: Krkonošské muzeum Vrchlabí

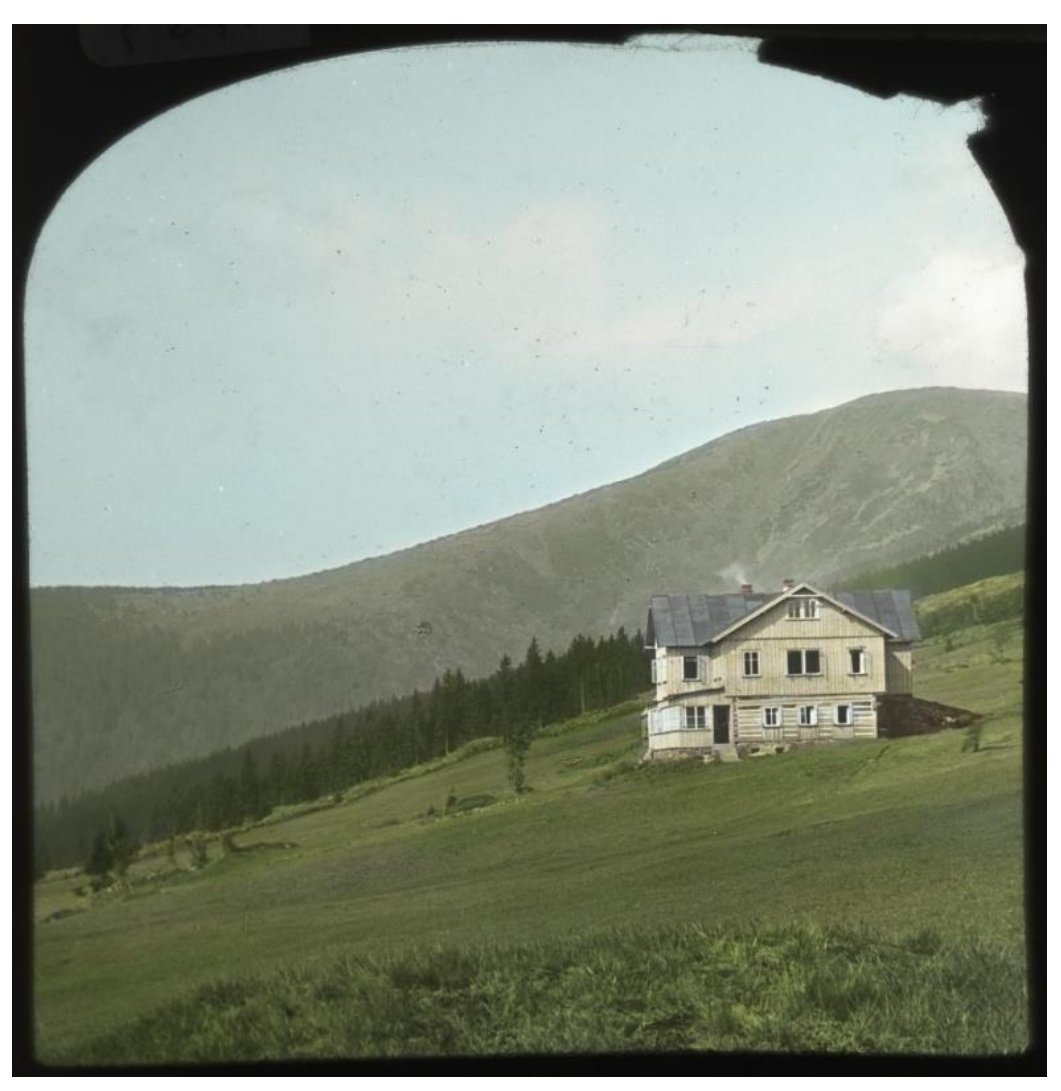

**Obrazová příloha 17: Hostinec Bergfrieden**, kolorovaný diapozitiv, Zdroj: Krkonošské muzeum Vrchlabí

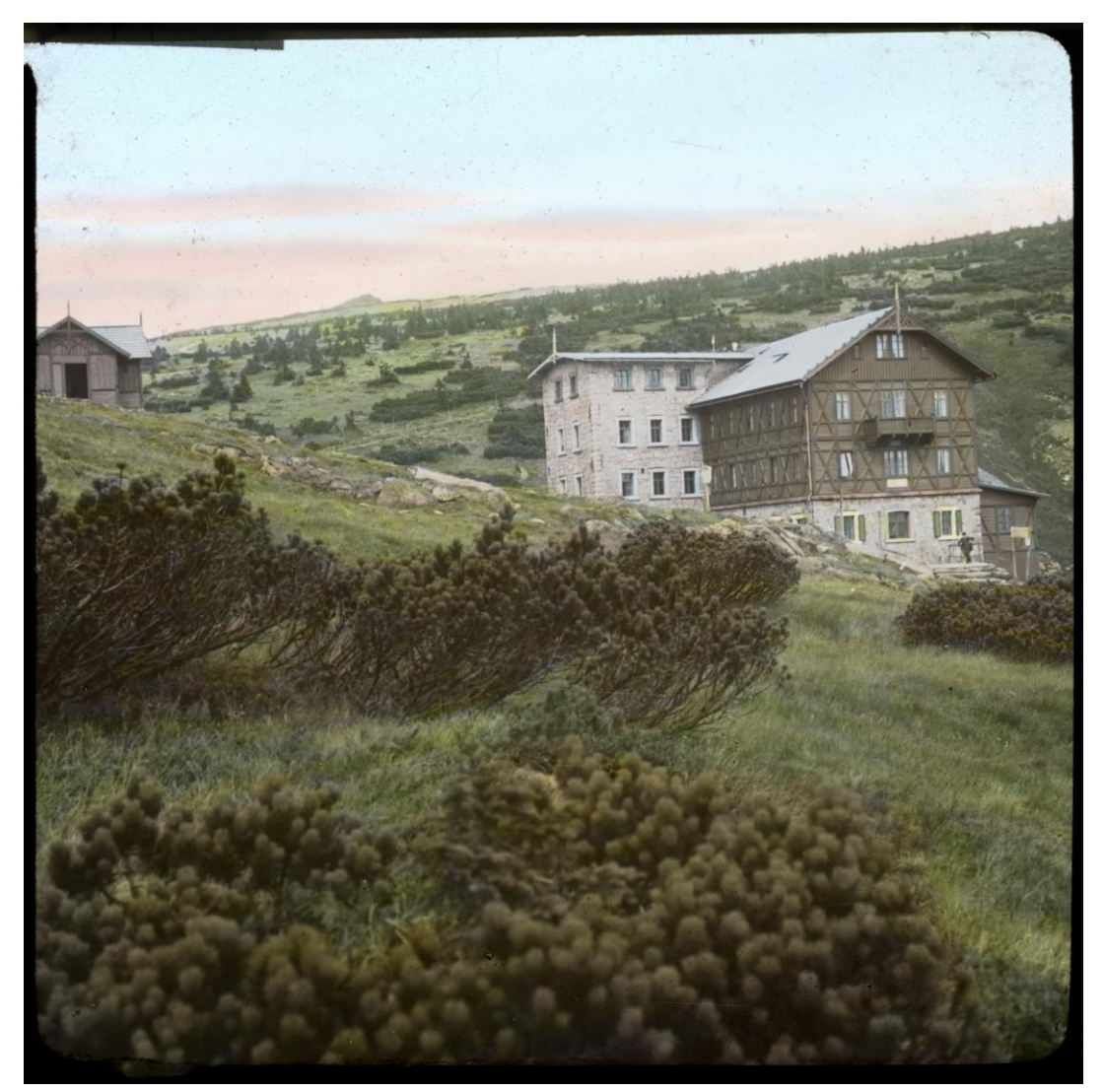

**Obrazová příloha 18: Labská bouda kolem roku 1900**, kolorovaný diapozitiv, Zdroj: Krkonošské muzeum Vrchlabí